# **COMMAND REFERENCE OMMAND**

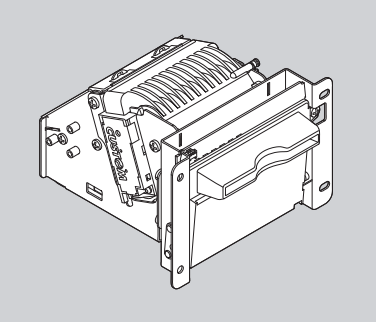

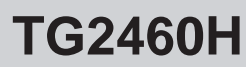

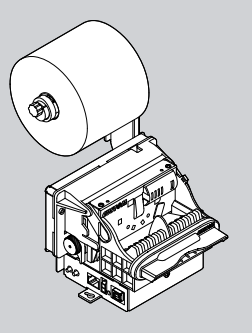

**TG2480H**

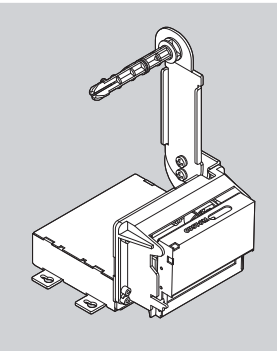

**TL60**

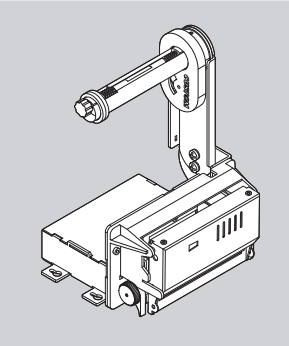

**TL80**

Edit by:

CUSTOM ENGINEERING S.p.A. Str. Berettine 2 - 43010 Fontevivo (PARMA) - Italy http: www.custom.biz

All rights reserved

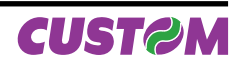

# **1 INTRODUCTION**

## **1.1 Command description**

Each command reported in this manual is described as shown in the following picture. In the first heading line (grey colour) is reported the hexadecimal command value. In the second heading line are listed the printers on which it is possible to use the command (for example printer AAAA). The next fields give all the information useful to use the command.

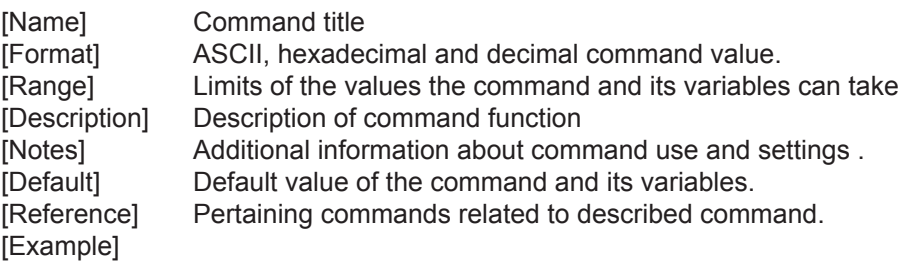

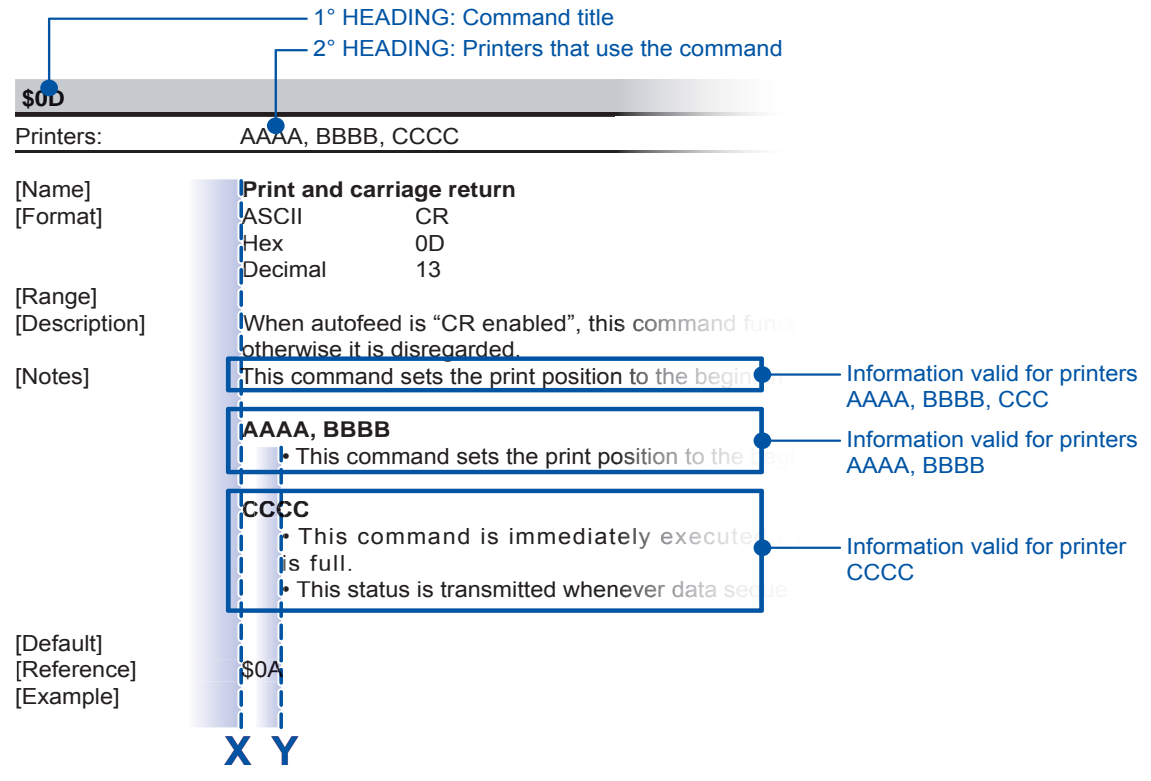

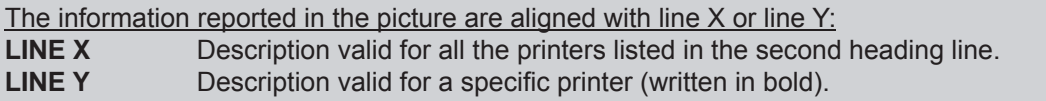

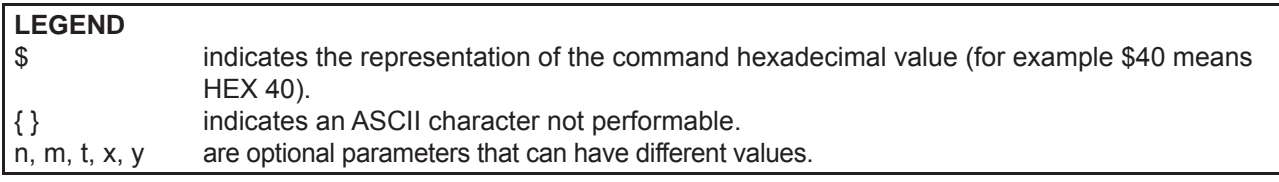

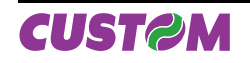

## **1.2 Print direction**

The printer has two printing direction which can be selected by means of the control characters: normal and reverse.

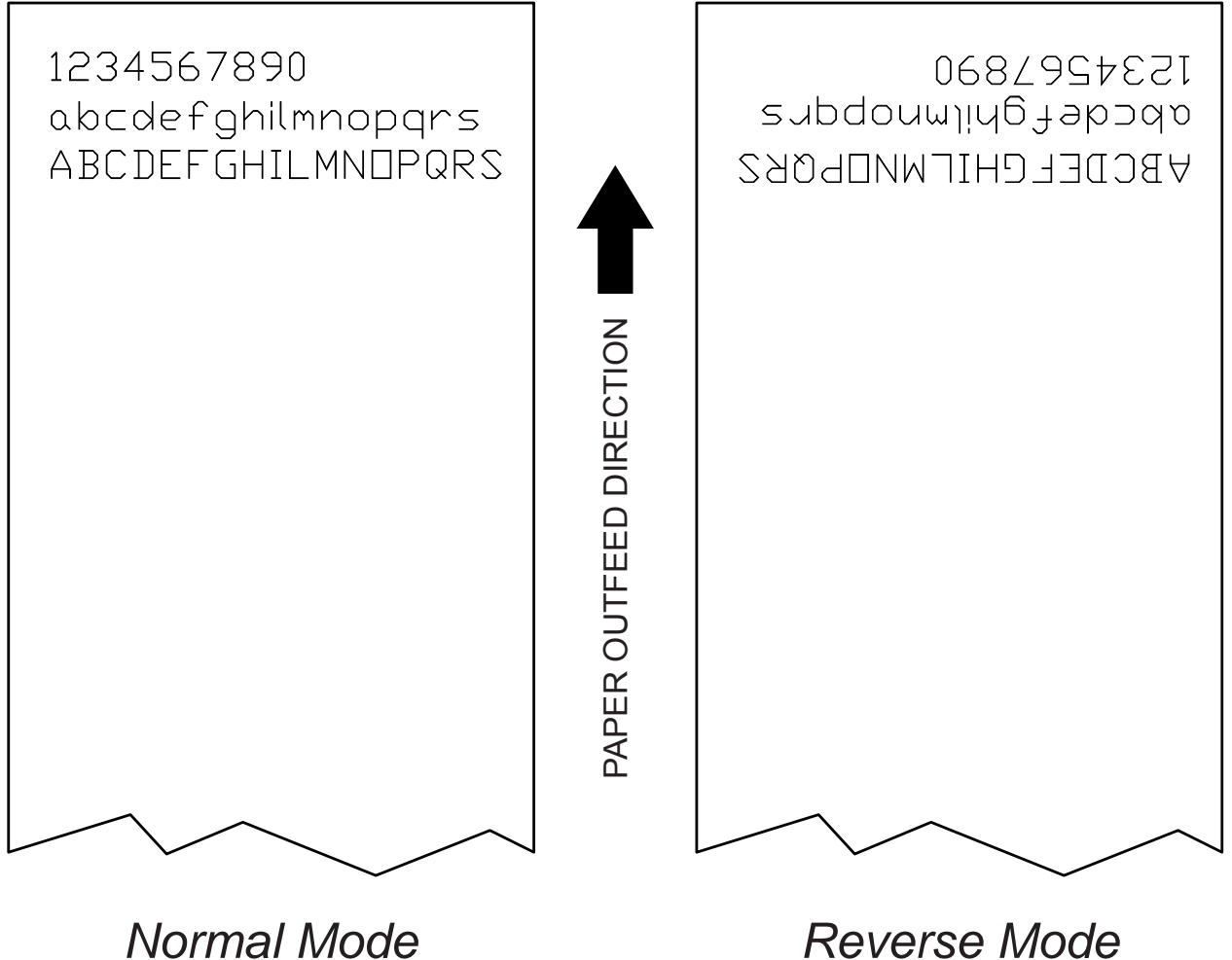

Tab<sub>1</sub>

# **2 ESC/POSTM EMULATION**

The following table lists all the commands for function management in ESC/POS Emulation of the printer. The commands can be transmitted to the printer at any moment, but they will only be carried out when the commands ahead of them have been executed. The commands are carried out when the circular buffer is free to do so.

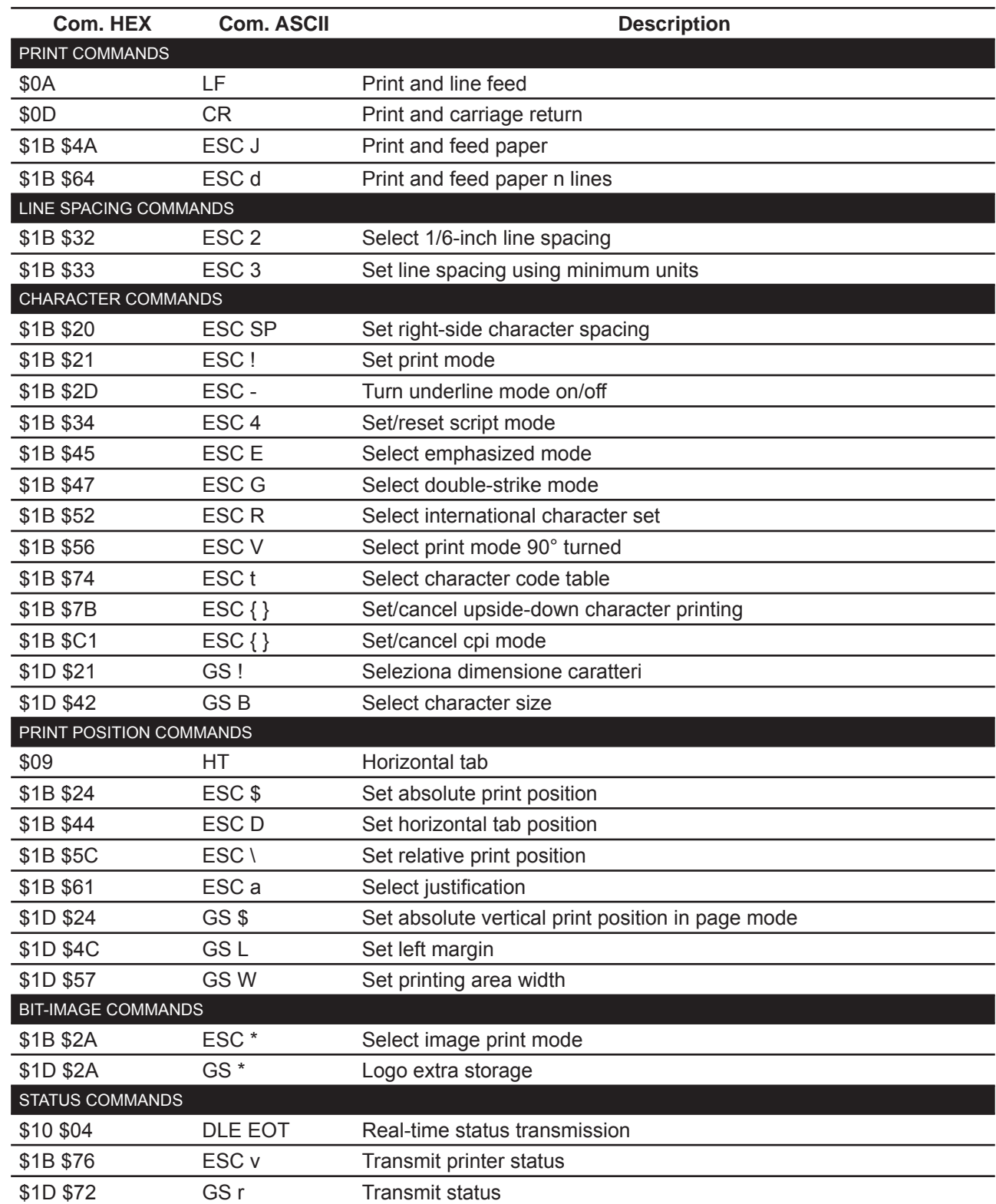

## COMMAND DESCRIPTION TABLE

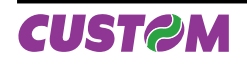

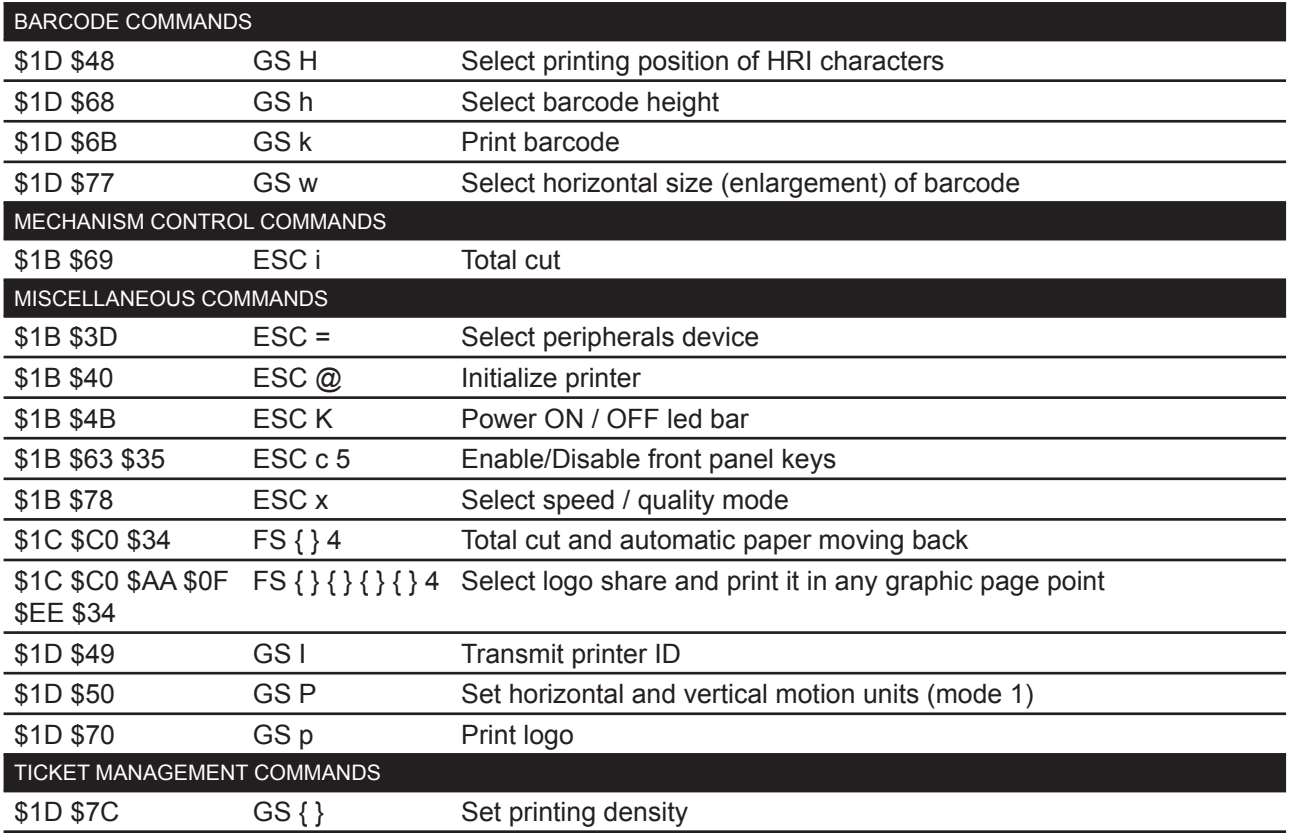

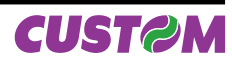

Given below are more detailed descriptions of each command.

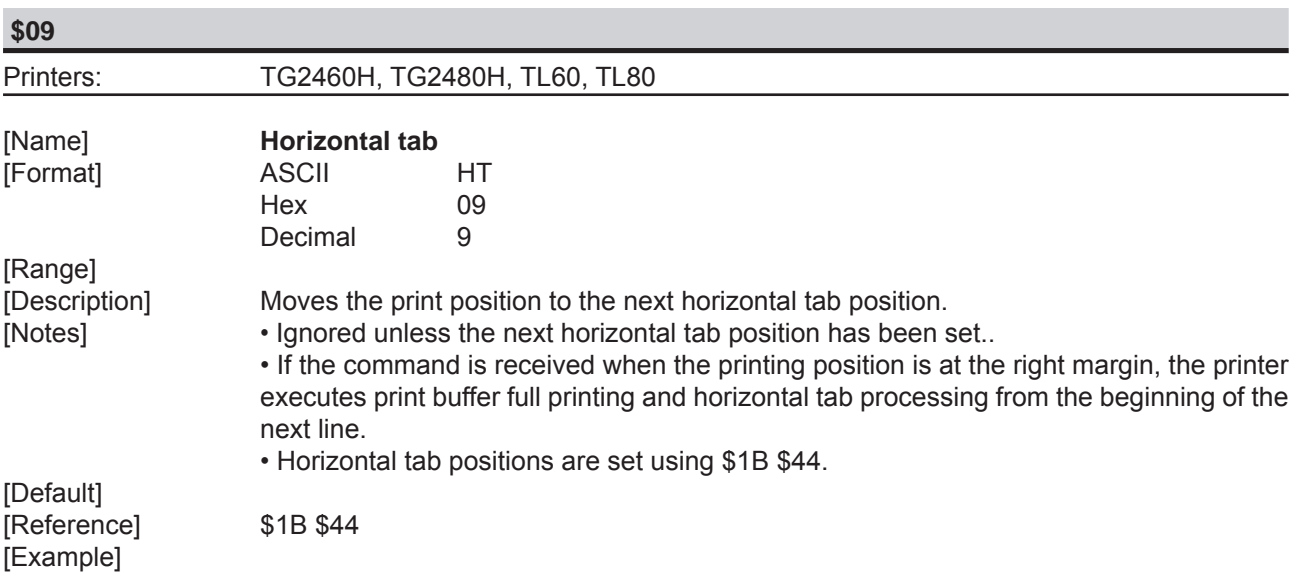

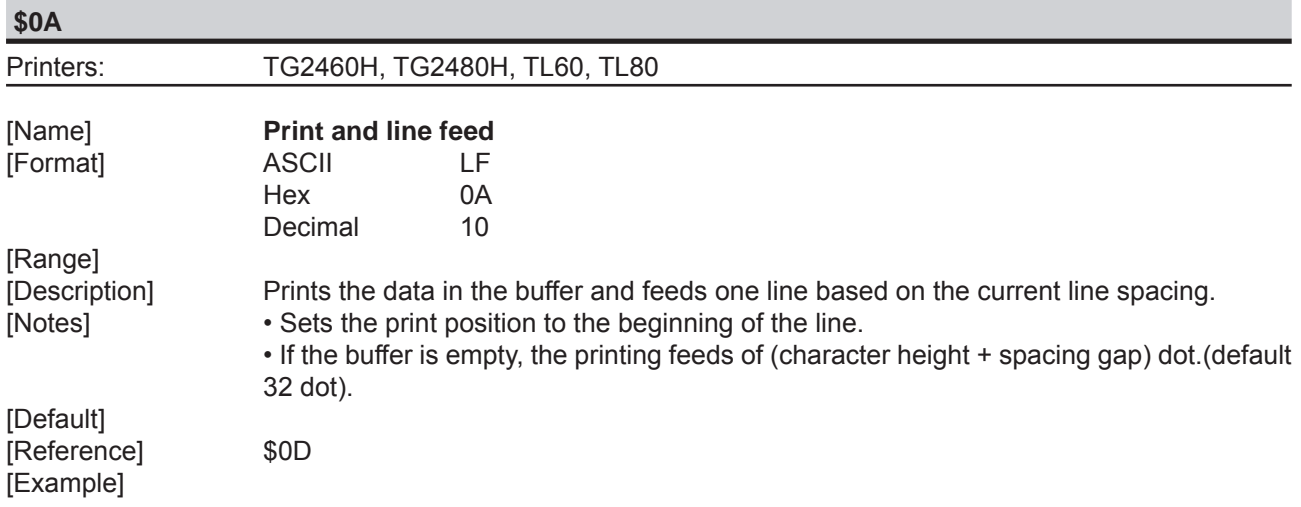

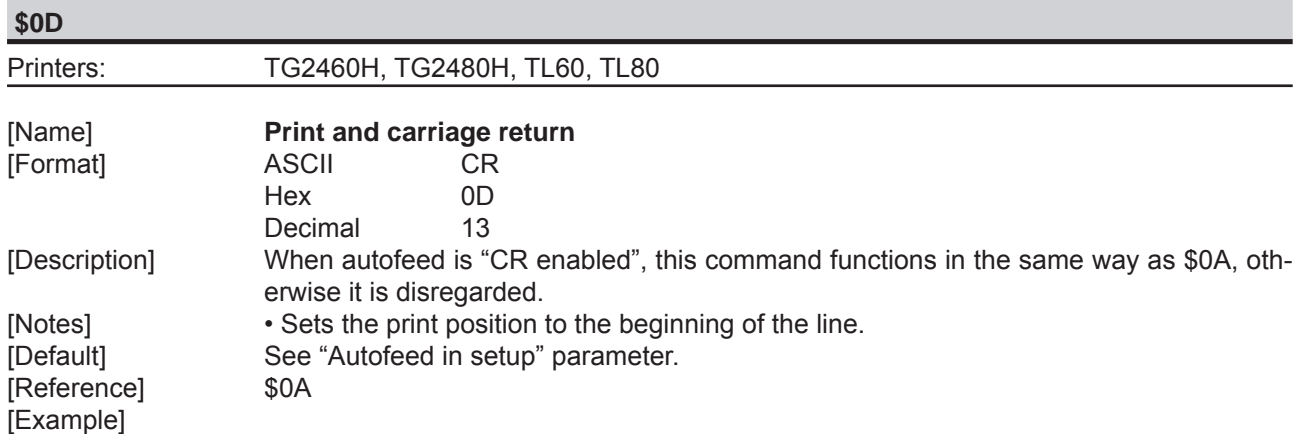

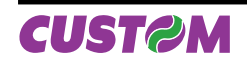

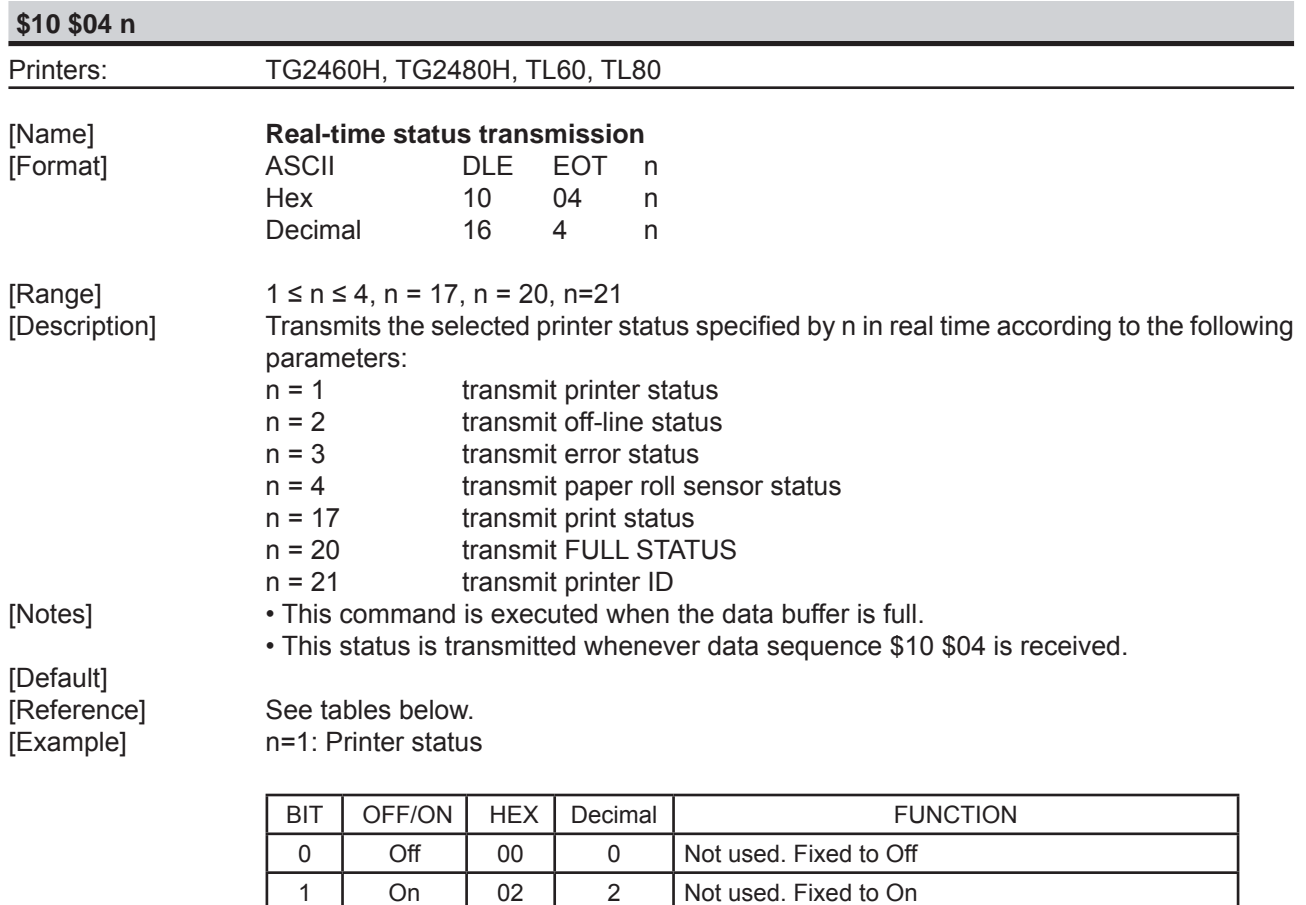

2 Off 00 0 Not used. Fixed to Off

Off 00 0 On-line. On 08 8 Off-line. 4 On 10 16 Not used. Fixed to On

5 - - - - RESERVED

6 Off 00 0- LF key released<br>On 40 64 LF key pressed

7 Off 00 0 Not used. Fixed to Off

### n=2: Off-line status

3

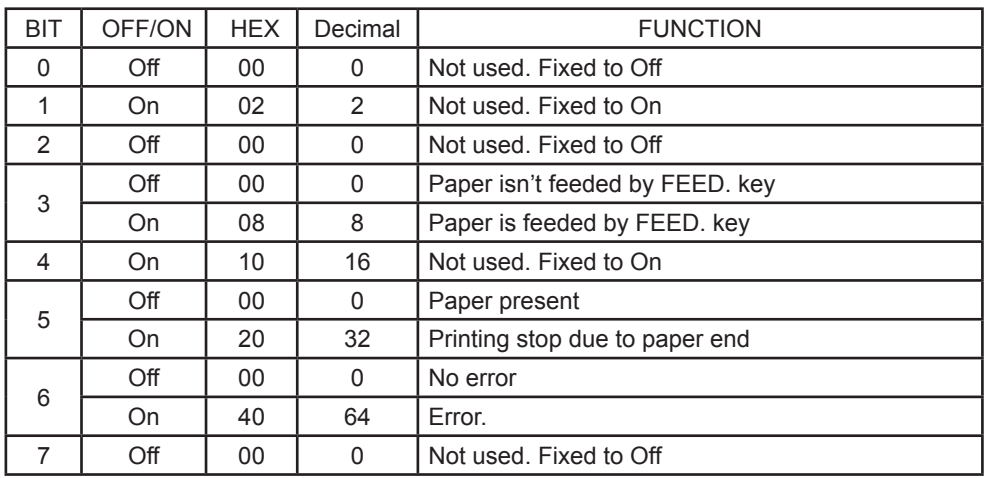

LF key pressed

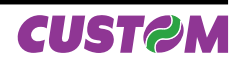

## n=3: Error status

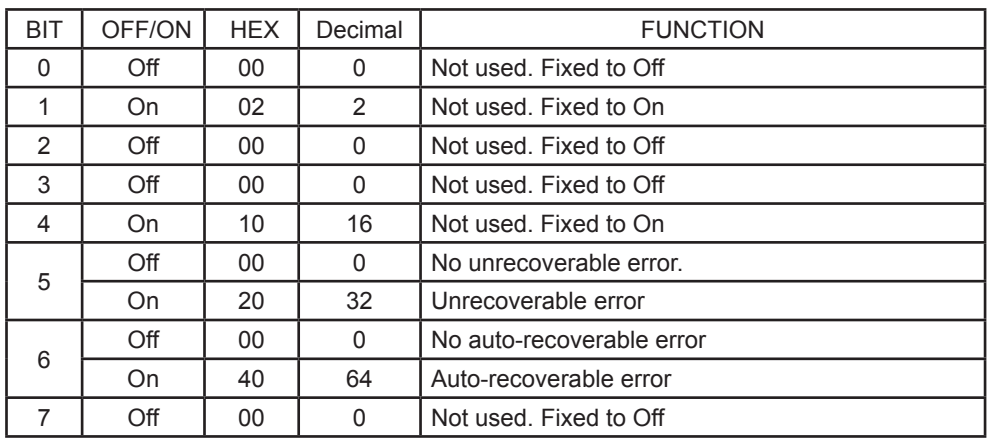

n=4: Paper roll sensor status

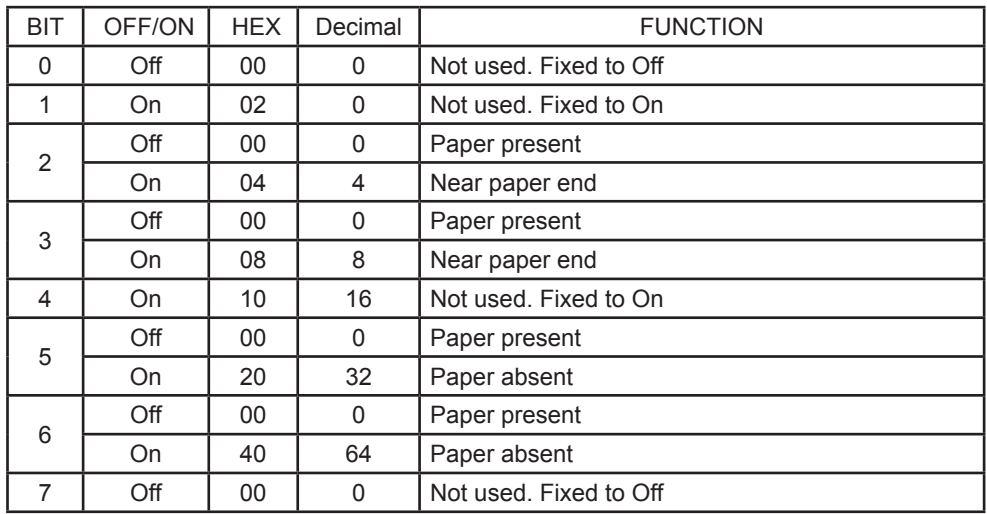

n=17: Print status

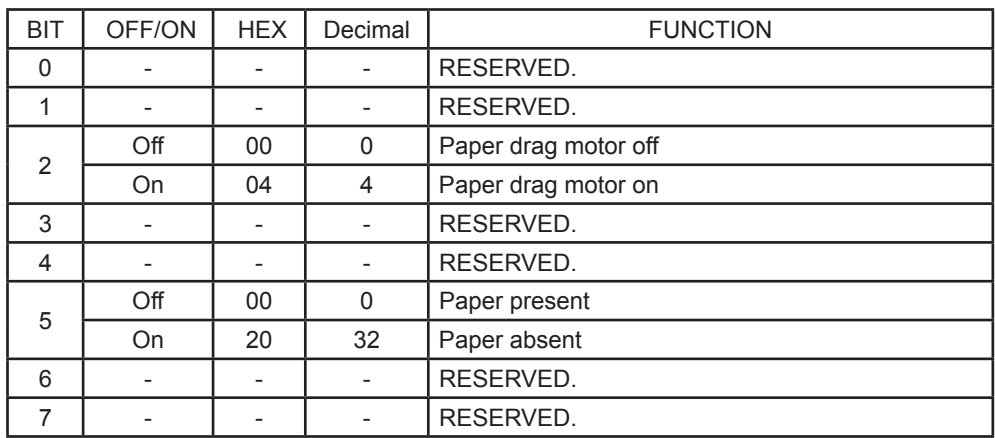

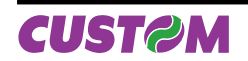

n=20: FULL status (6 bytes)

1st Byte = \$10 (DLE);

2nd Byte = \$0F

3rd Byte = Paper status

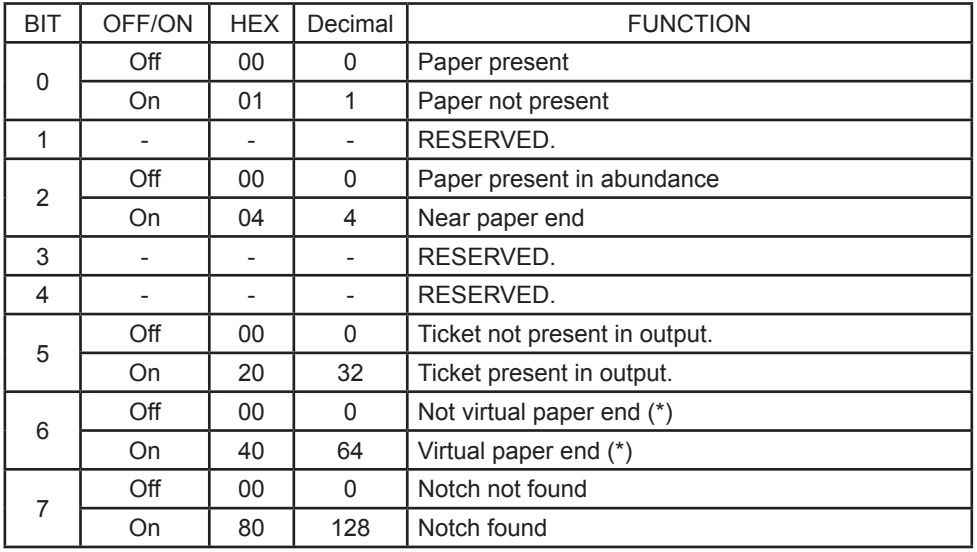

(\*) Virtual paper end is set when the paper length available, read by \$1D \$E1, is 0.

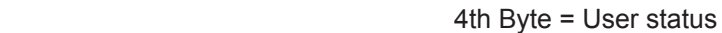

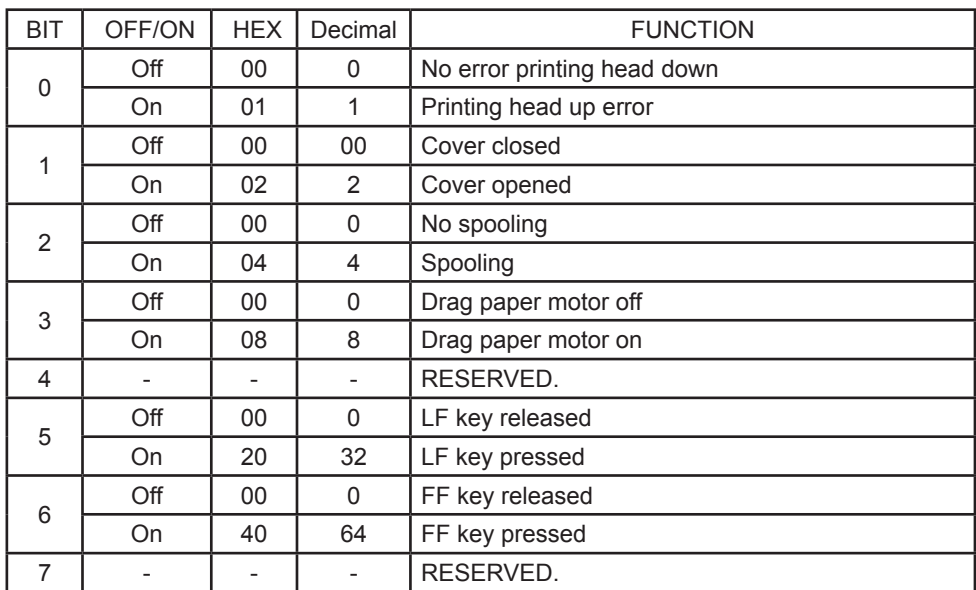

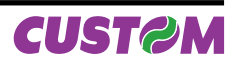

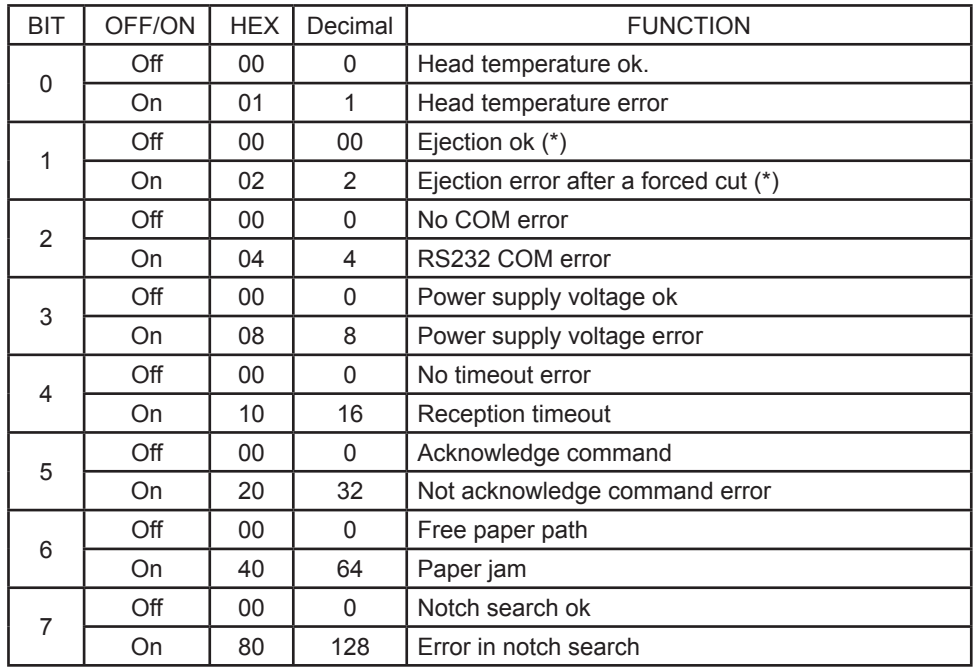

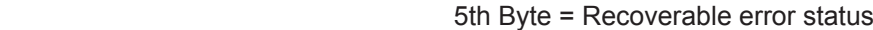

(\*) : Only for TG2480H printer. model

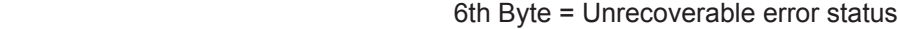

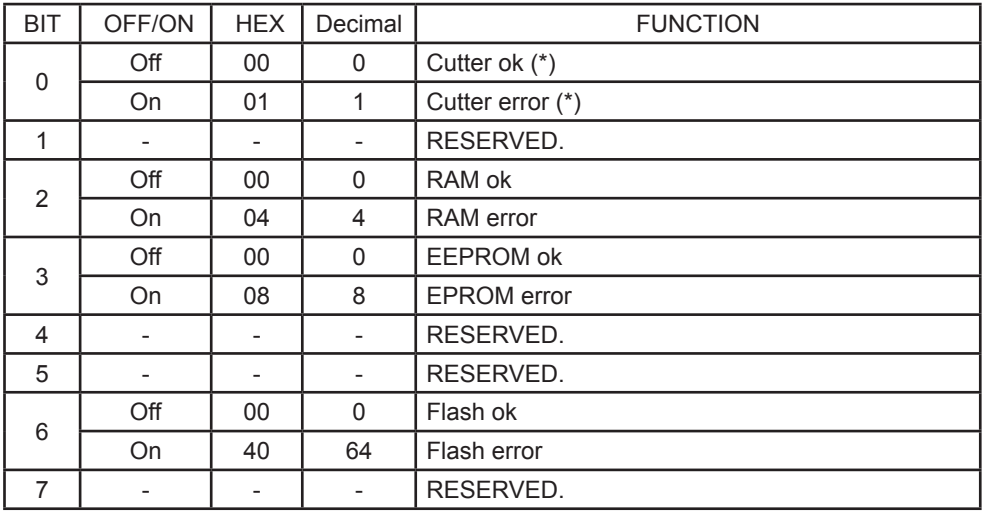

(\*) : This bit is not set in the TG2460H printers without cutter.

n=21: transmit printer ID 1st byte= (refer to command \$1D \$49)

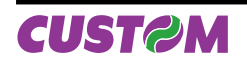

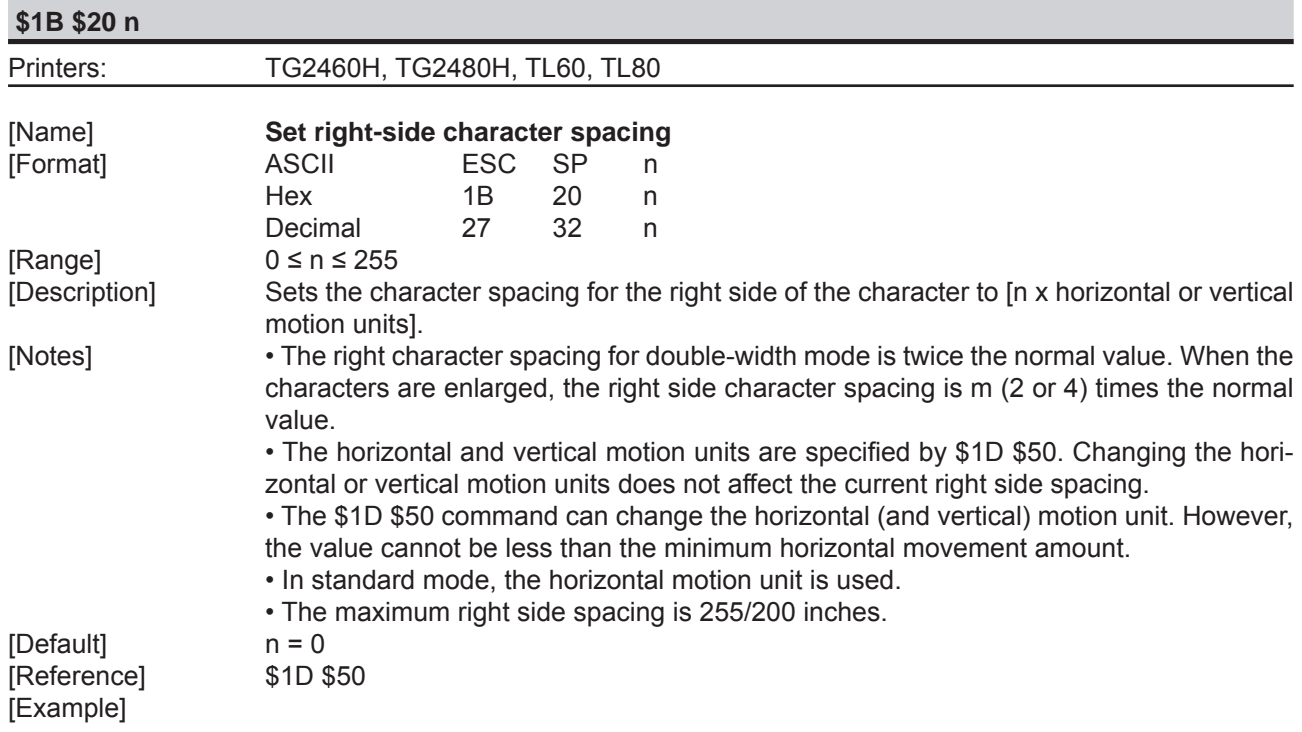

## **\$1B \$21 n**

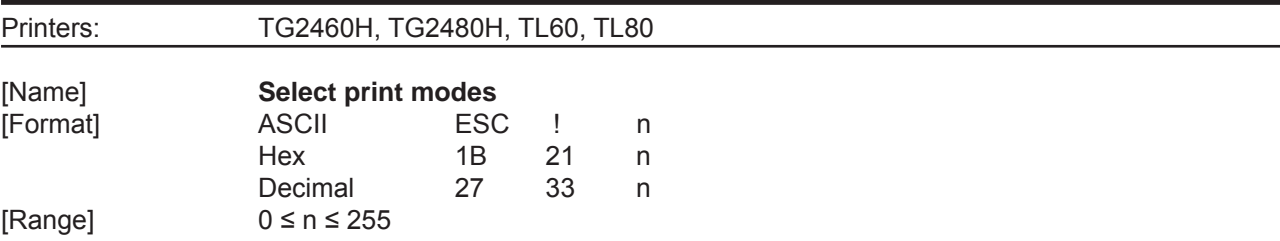

[Description] Selects print modes using n (see table below):

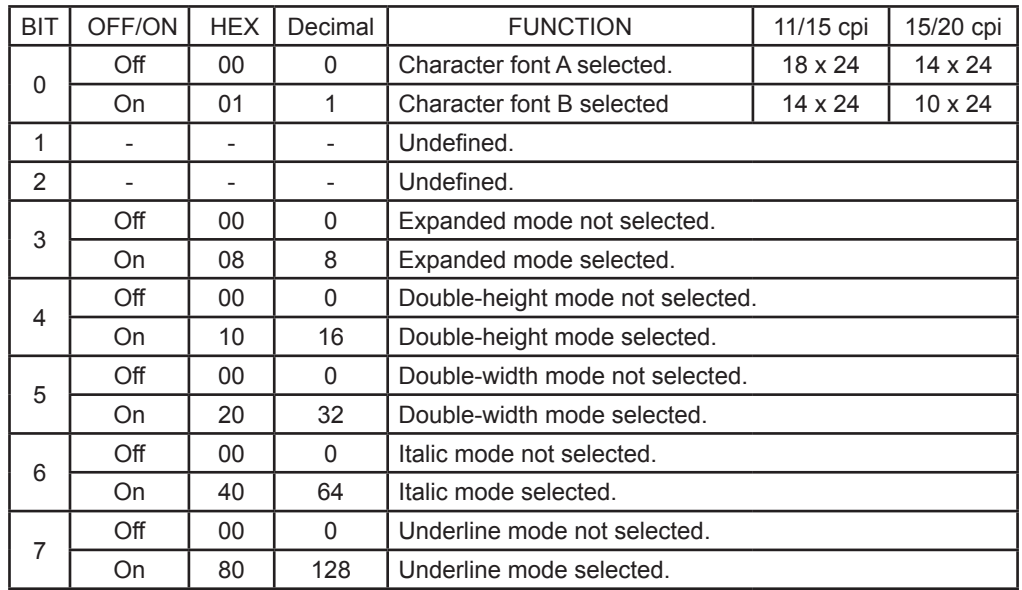

[Notes] • The printer can underline all characters, but cannot underline the spaces set by \$09, \$1B \$24, \$1B \$5C and 90°/270° rotated characters.

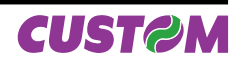

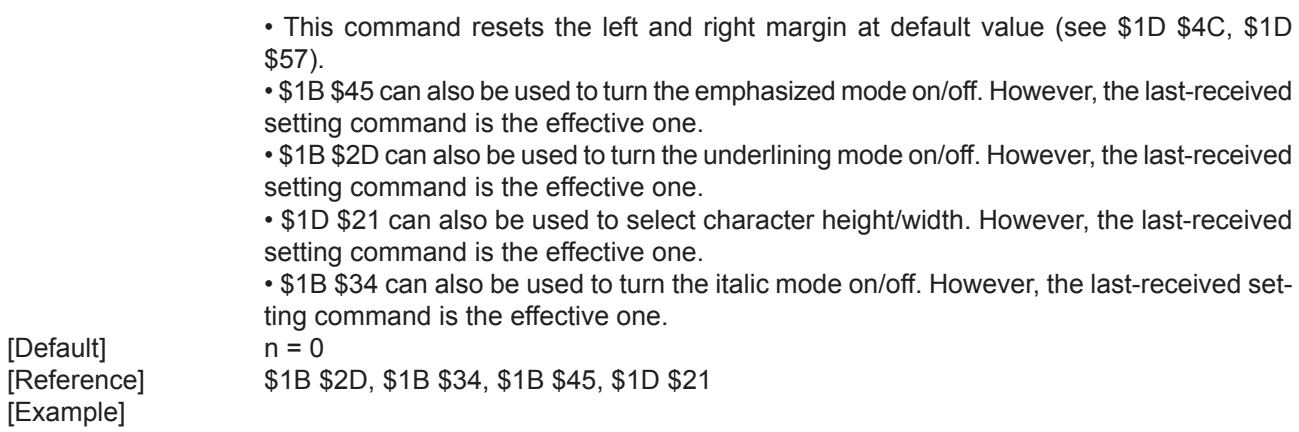

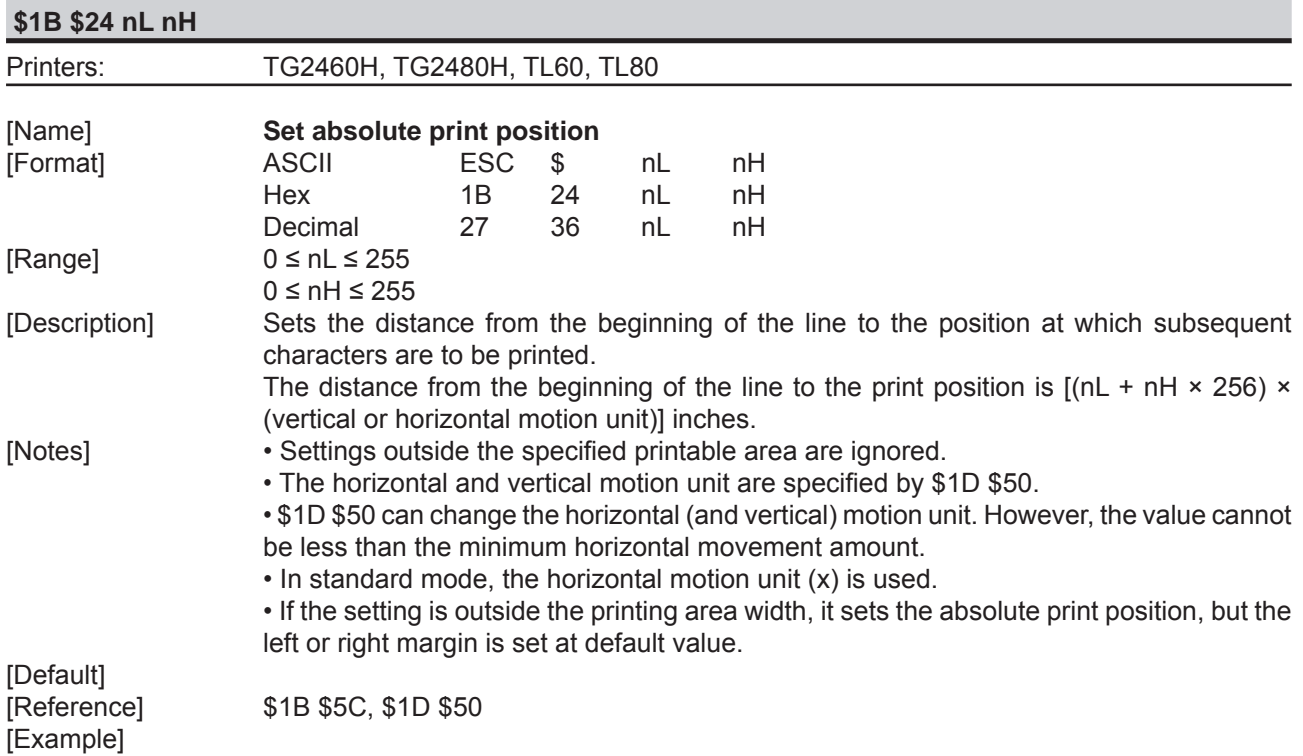

## **\$1B \$2A m nL nH d1...dk**

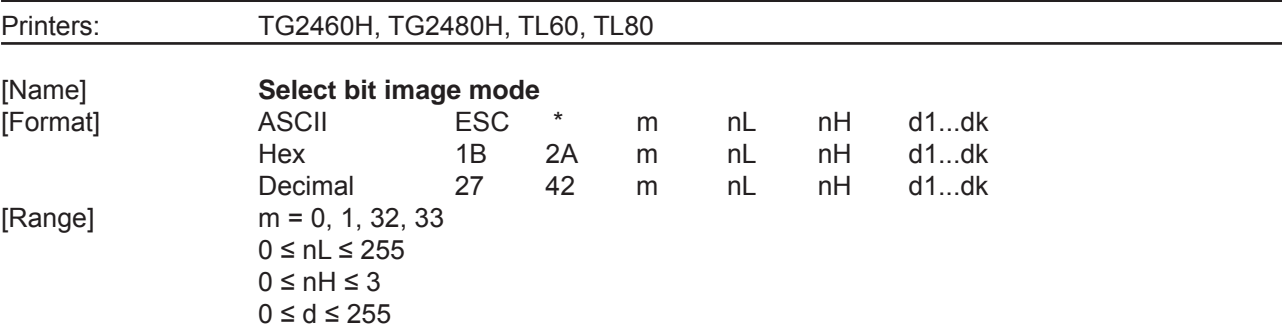

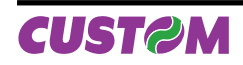

[Description] Selects a bit image mode using m for the number of dots specified by nL and nH, as follows:

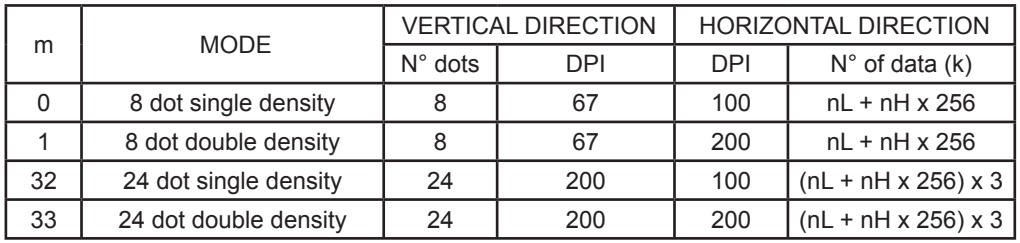

[Notes] • The nL and nH parameters indicate the number of dots of the bit image in the horizontal direction. The number of dots is calculated using: nL + nH x 256.

> • If the bit image data input exceeds the number of dots to be printed on a line, the excess data is ignored.

> • d indicates the bit image data. Set a corresponding bit to 1 to print a dot, or to 0 to not print the dot.

> • If the value of m is outside the specified range, nL and data following it are processed as normal data.

> • If the width of the printing area set by \$1D \$4C and \$1D \$57 is less than the width required by the data set using \$1B \$2A, the excess data are ignored.

• To print the bit image use \$0A, \$0D, \$1B \$4A or \$1B \$64.

• After printing a bit image, the printer returns to normal data processing mode.

 • This command is not affected by the emphasized, double-strike, underline (etc.) print modes, except for the upside-down mode.

• The relationship between the image data and the dots to be printed is as follows:

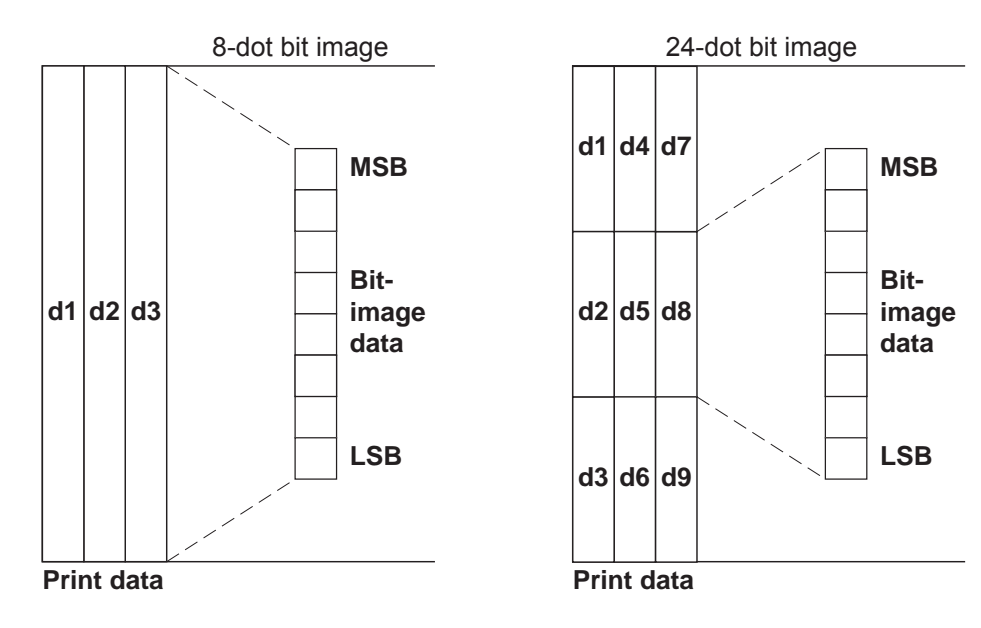

[Default] [Reference] [Example]

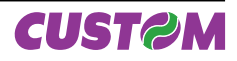

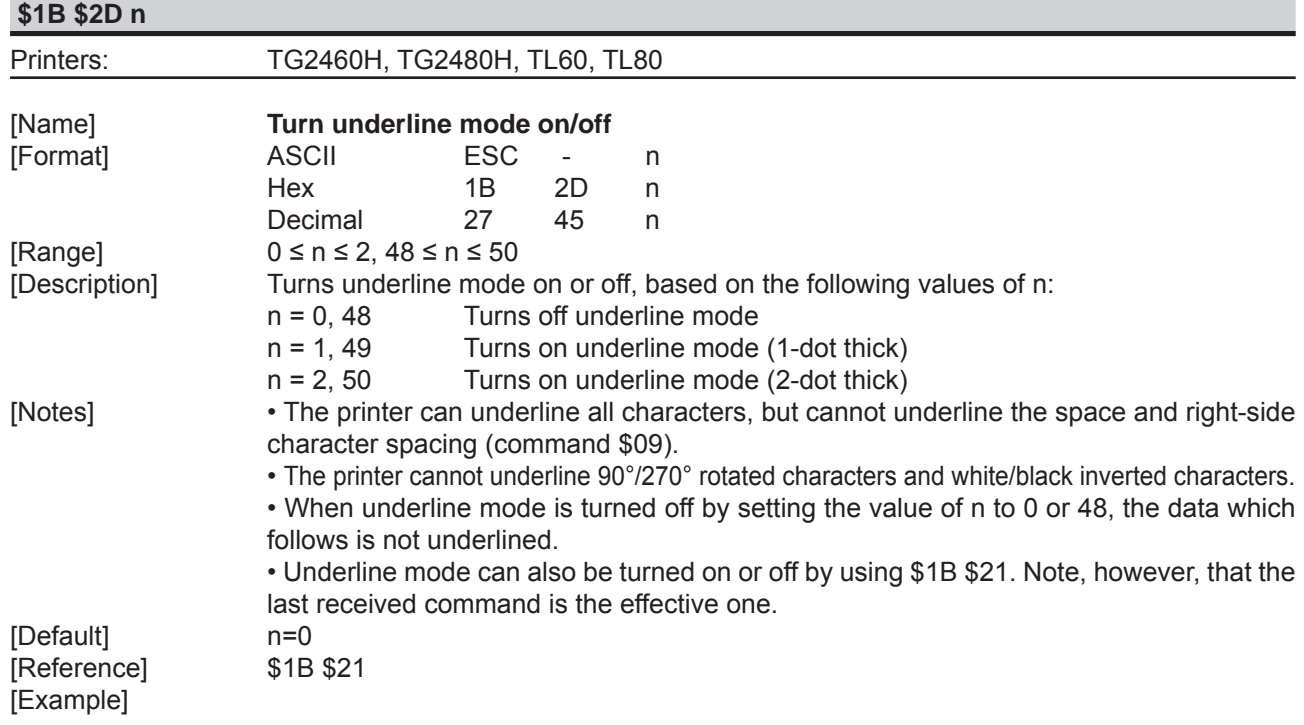

# **\$1B \$32**

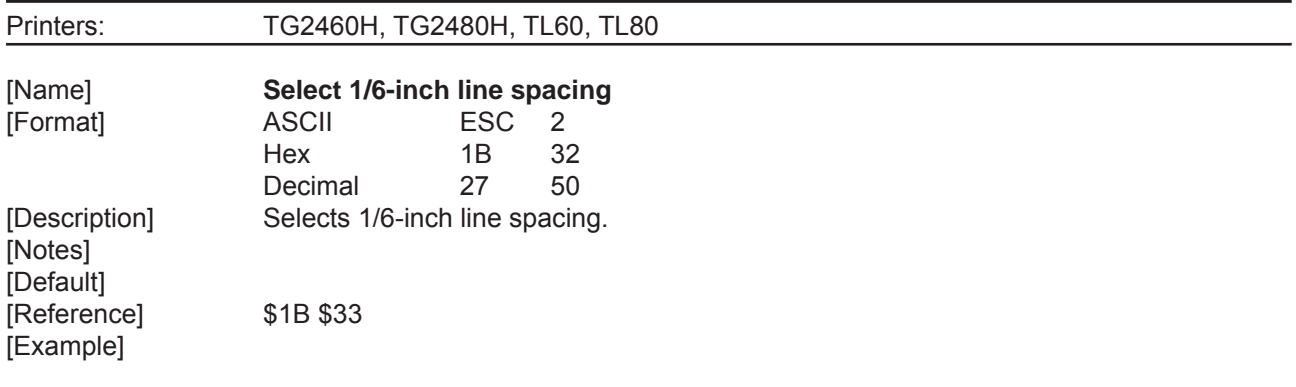

# **\$1B \$33 n**

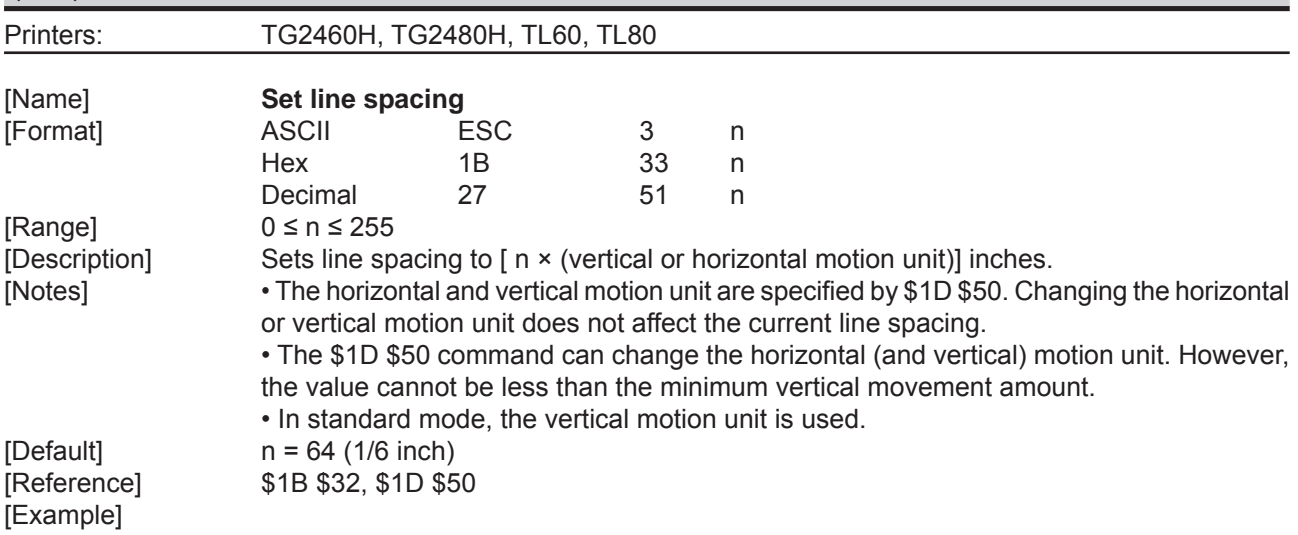

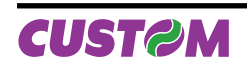

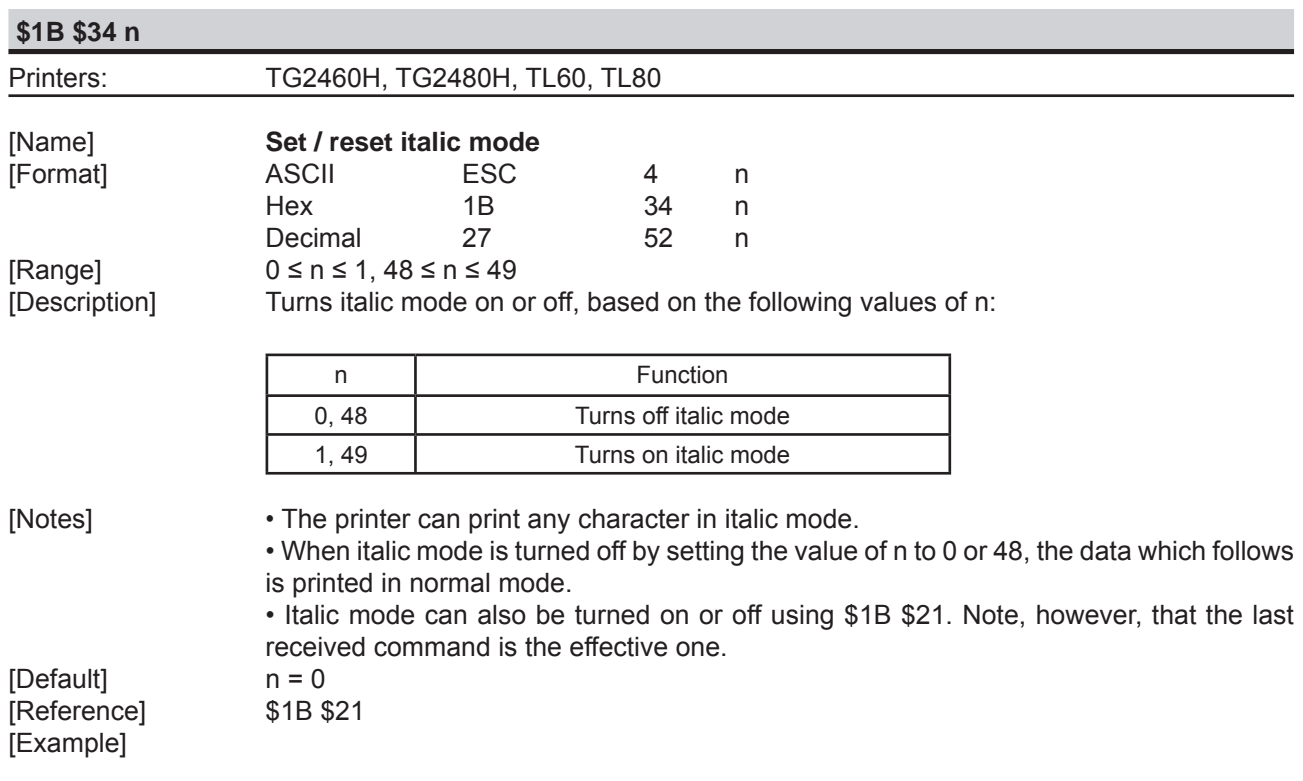

# **\$1B \$3D n**

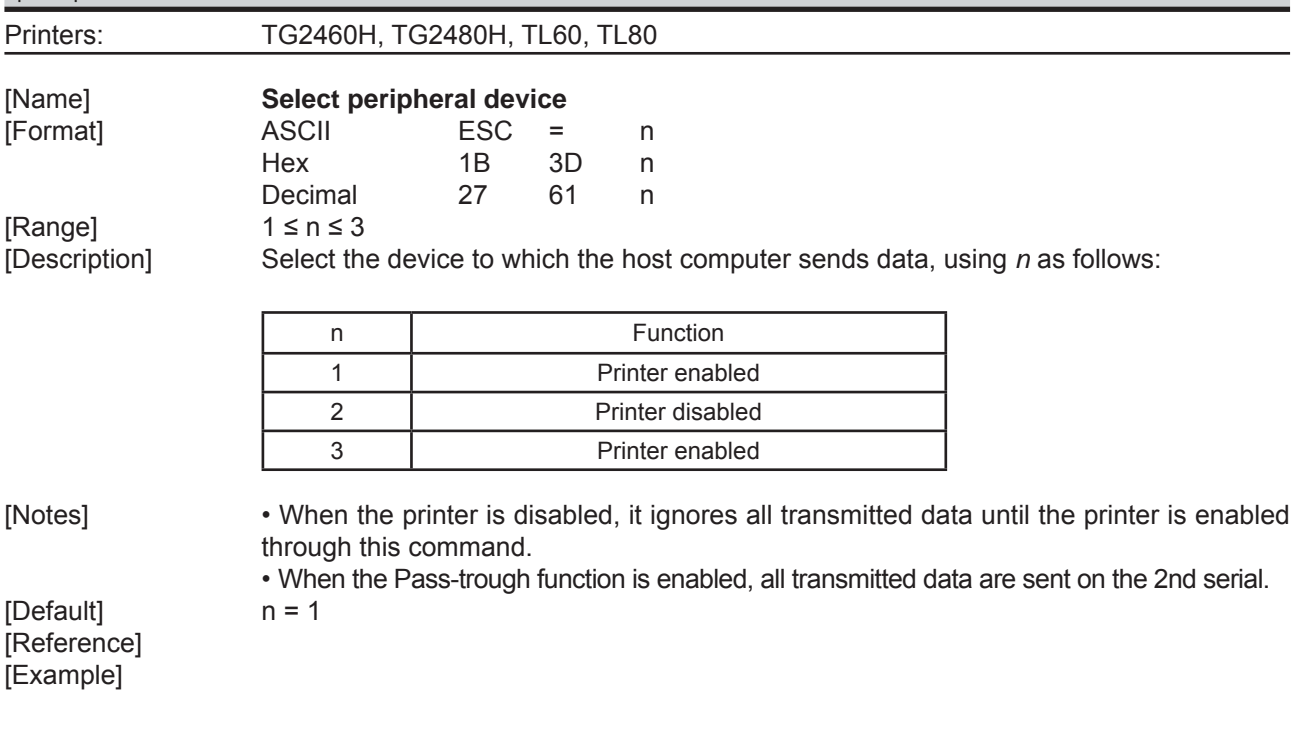

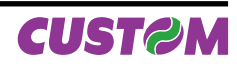

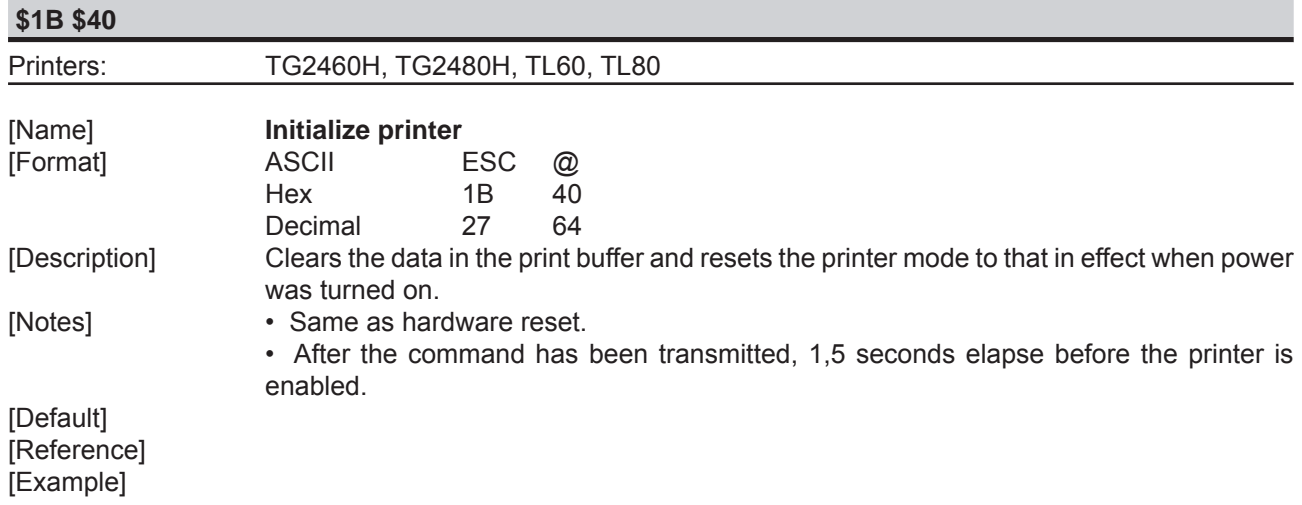

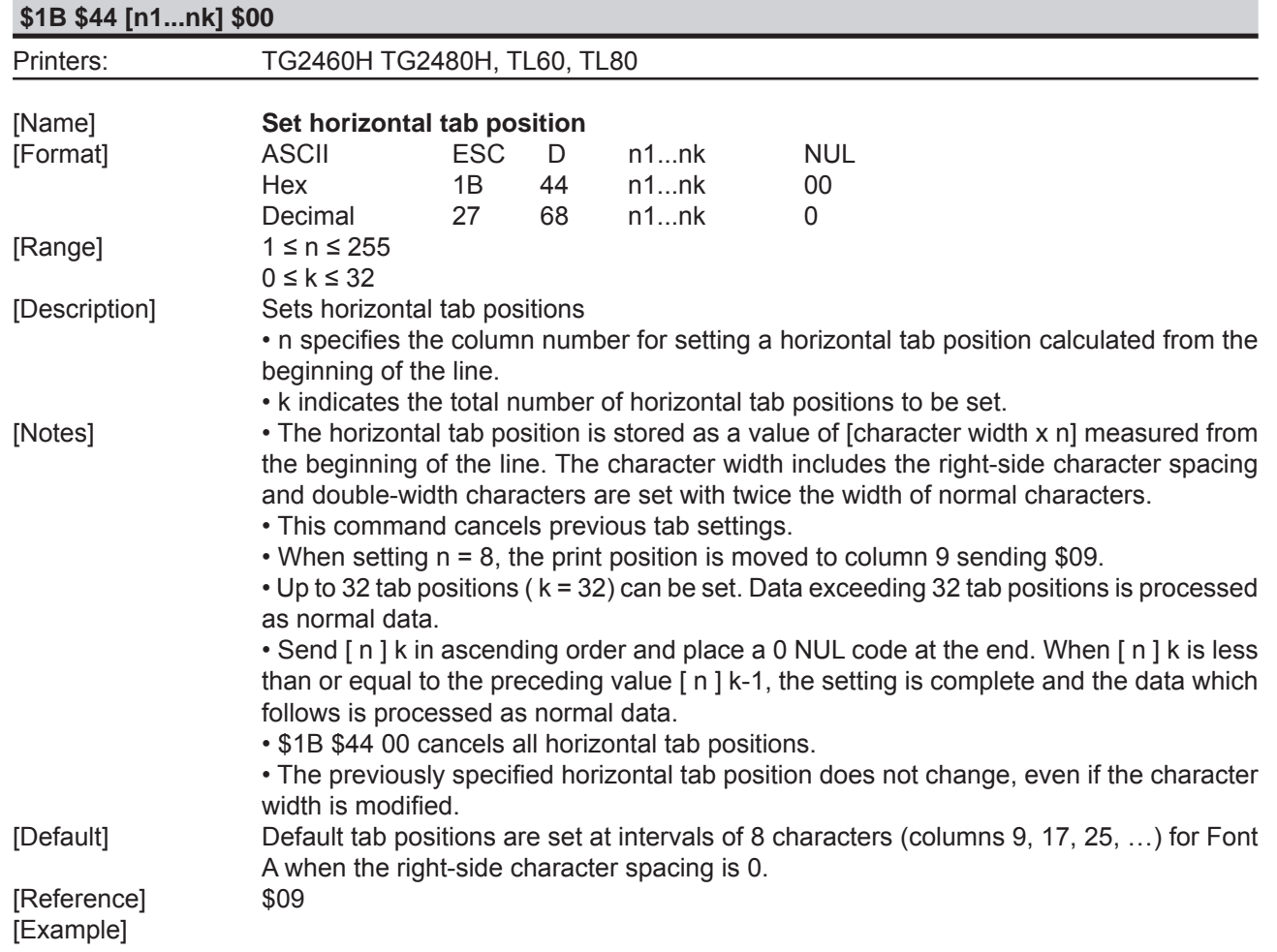

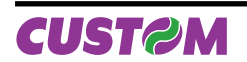

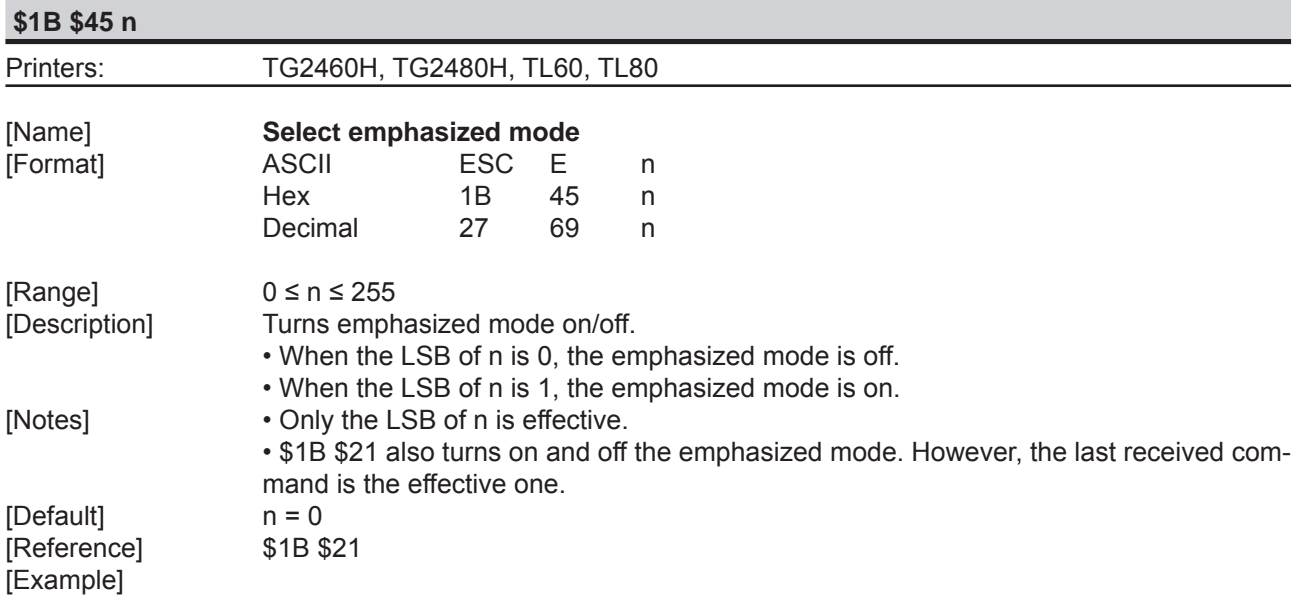

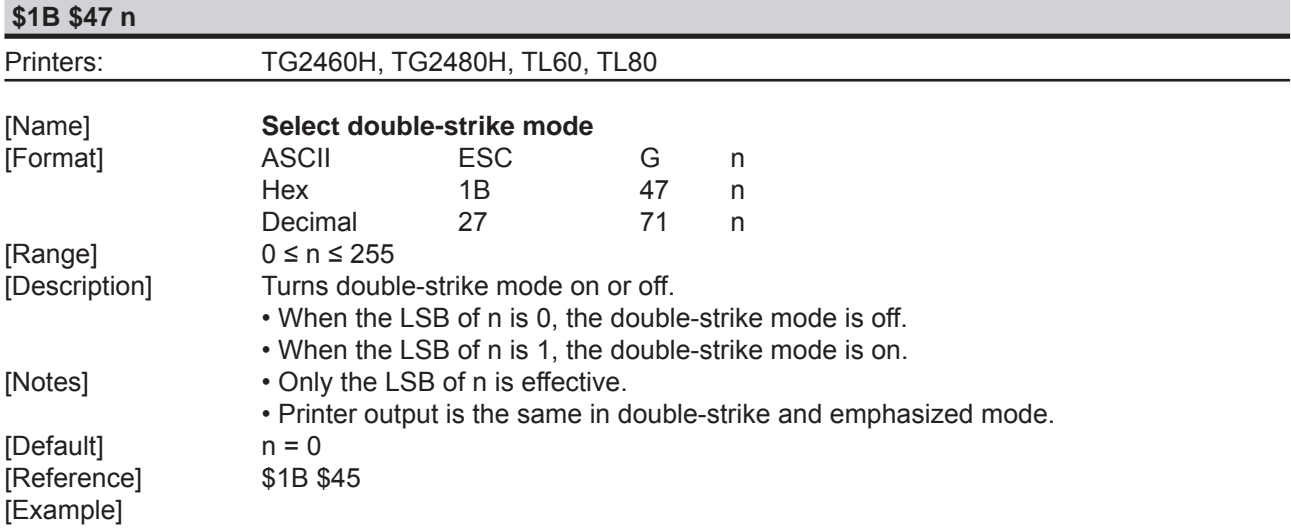

## **\$1B \$4A n**

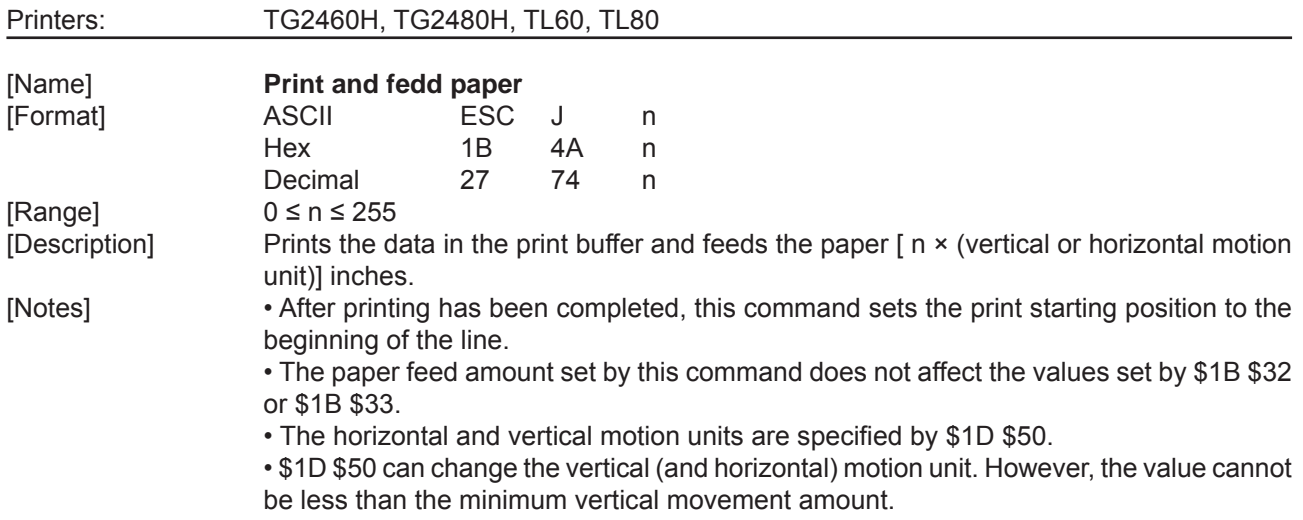

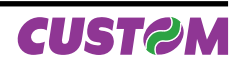

- In standard mode, the vertical motion unit is used.
- The maximum paper feed amount is 520 mm.

[Default] [Reference] \$1D \$50 [Example]

## **\$1B \$4B n**

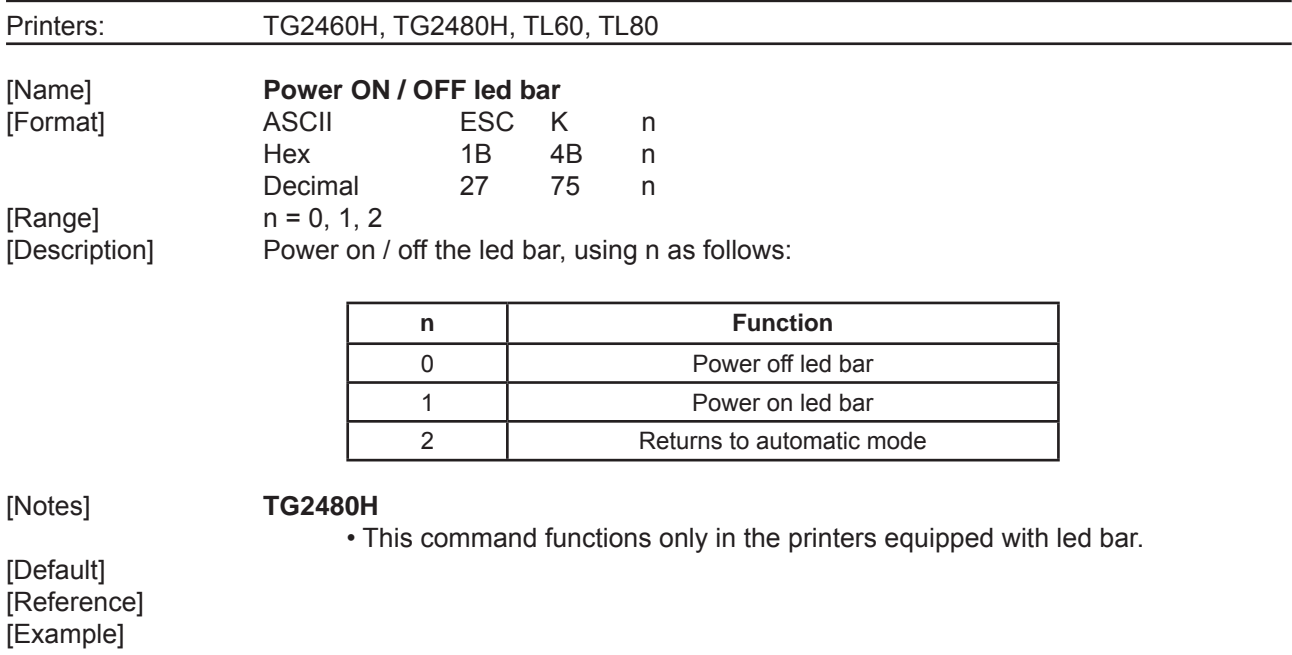

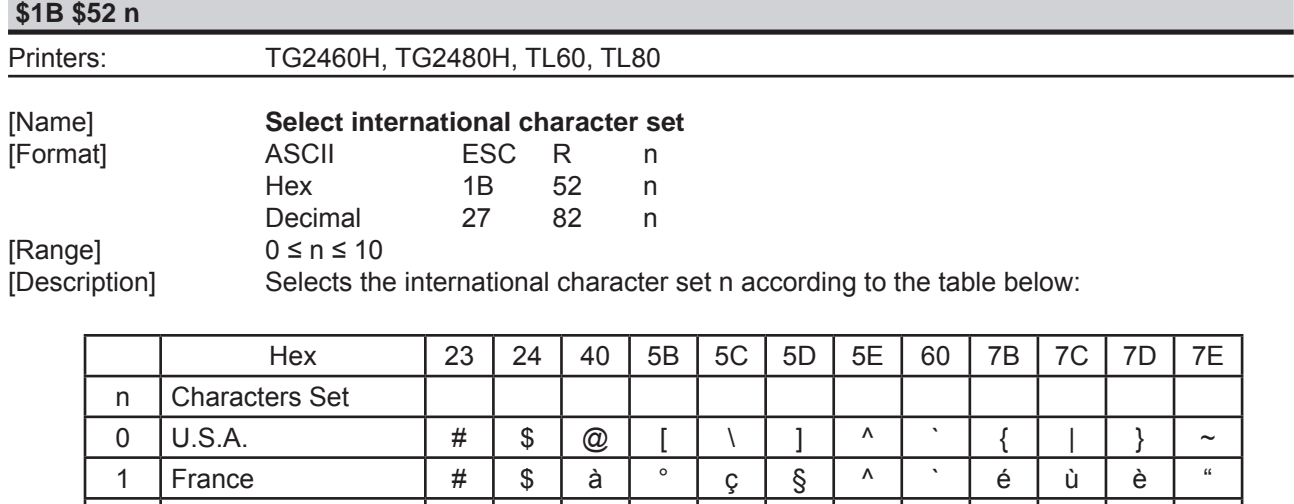

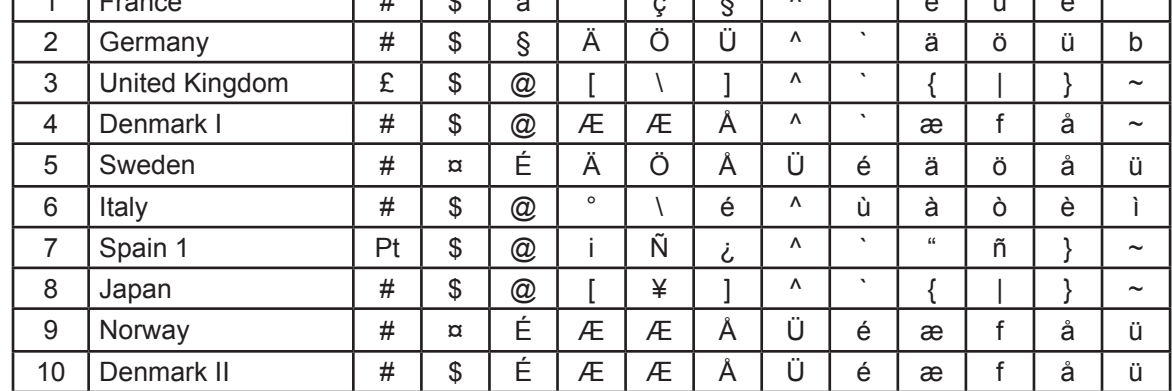

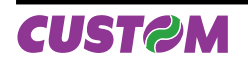

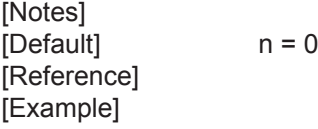

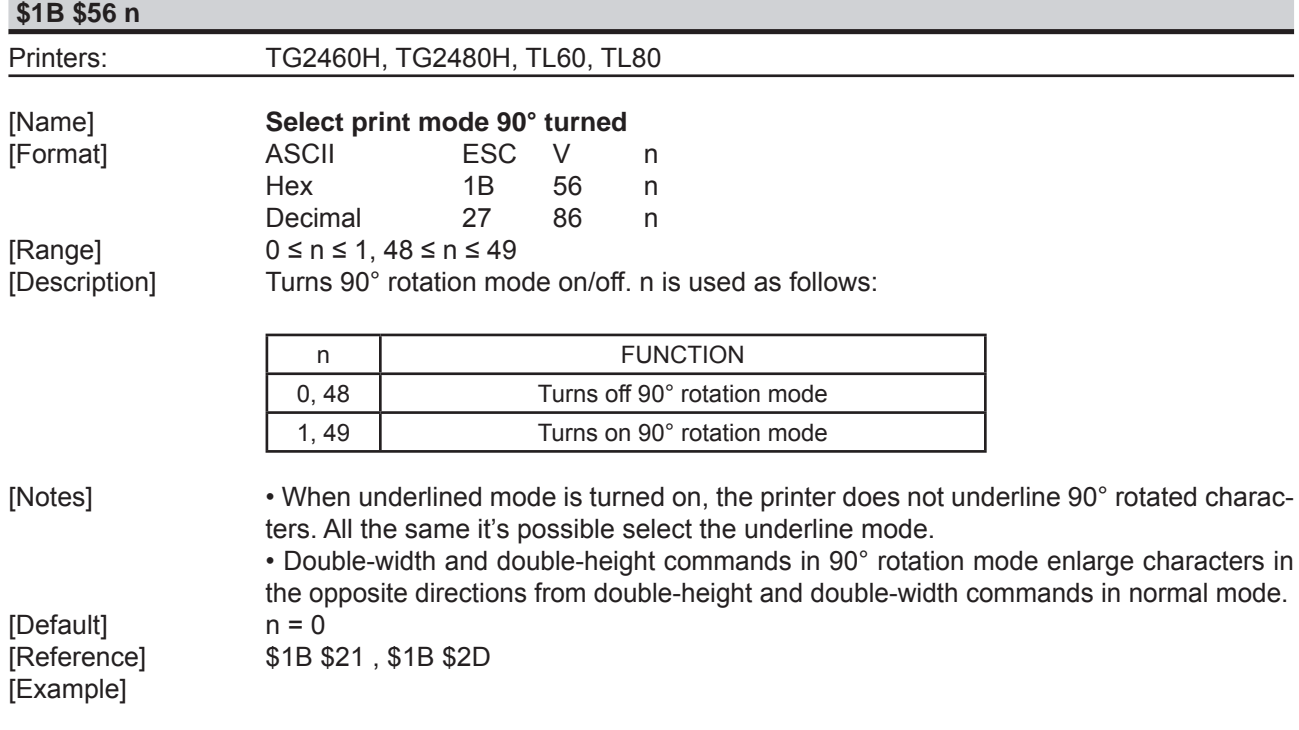

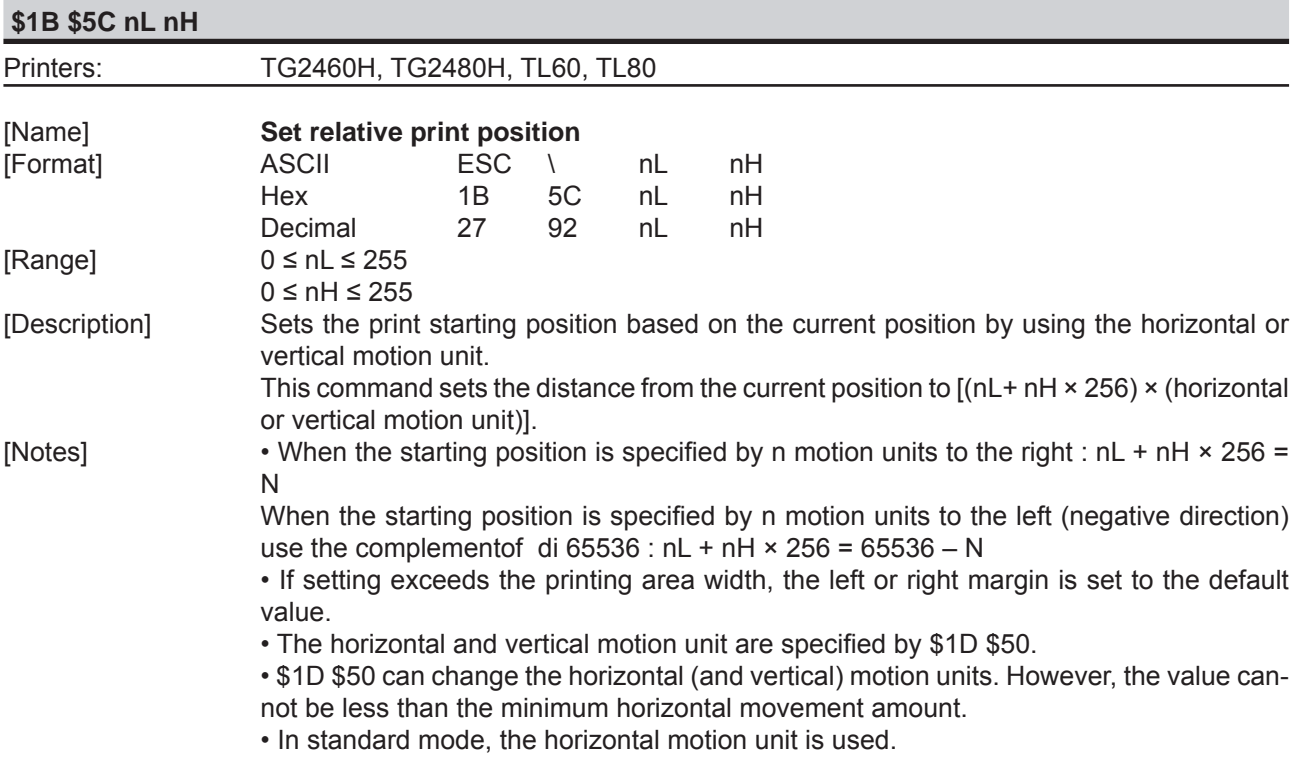

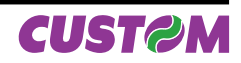

 • It's possible to print further on the right margin set for every font. In this case the printing continues up to the maximum border of the printer mechanism and then begins a new row.

[Default]<br>[Reference] \$1B \$24, \$1D \$50 [Example]

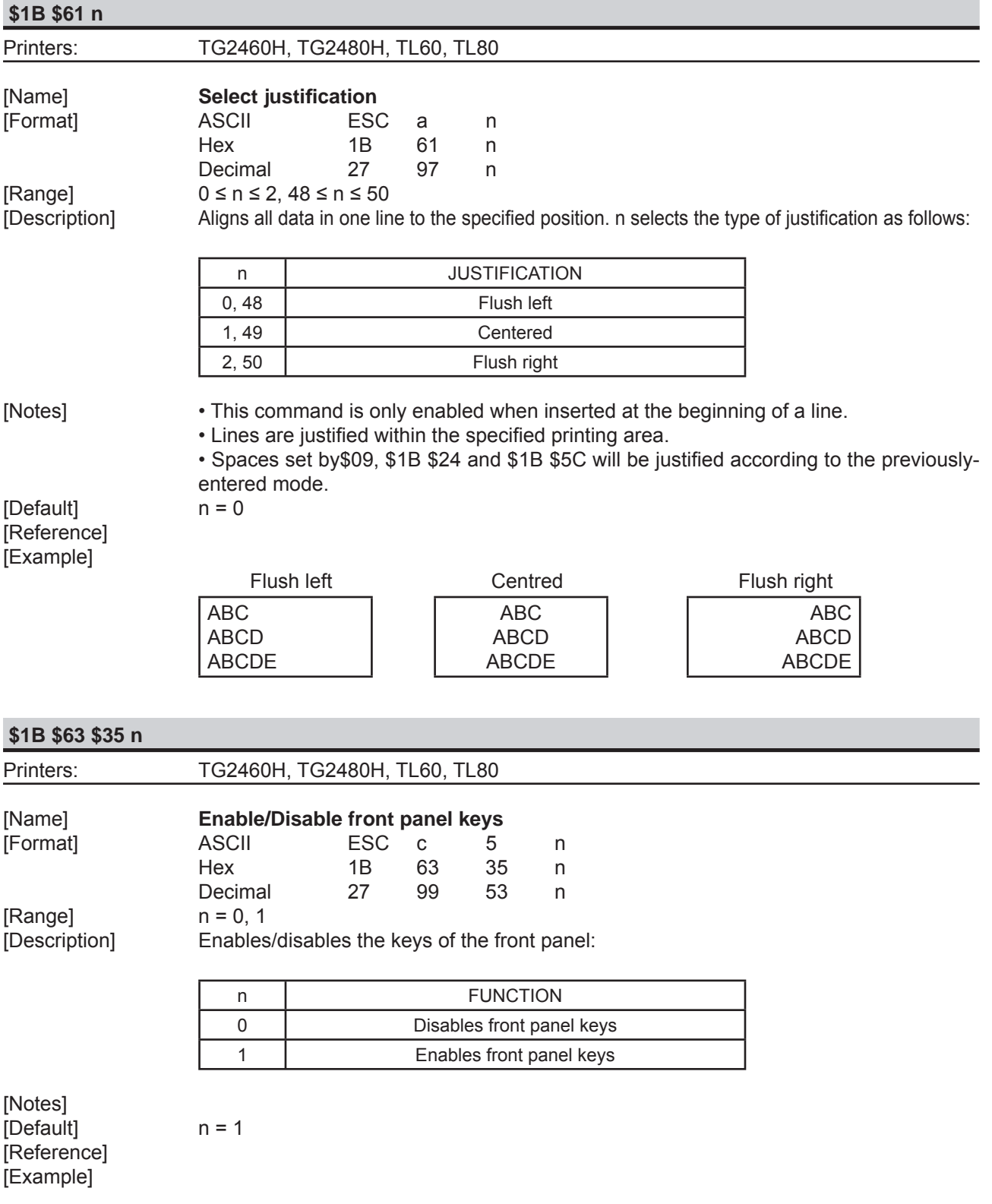

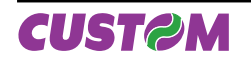

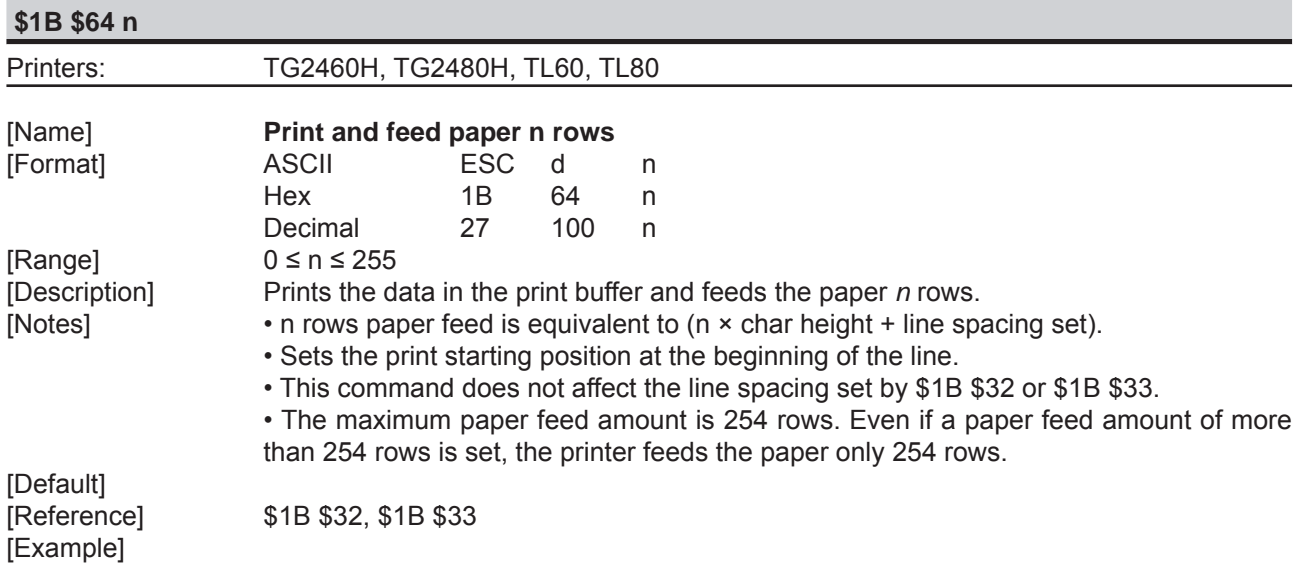

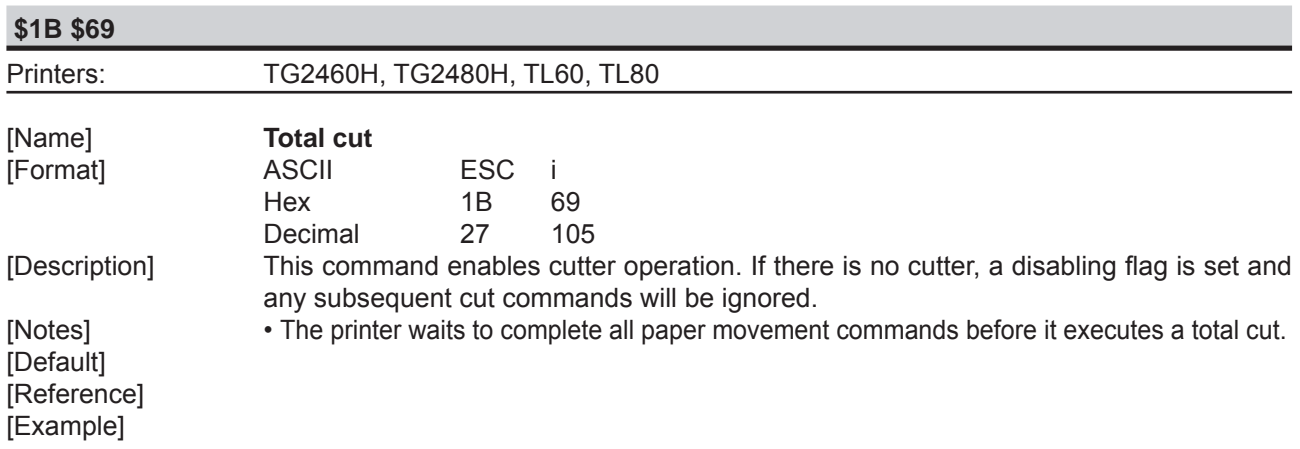

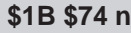

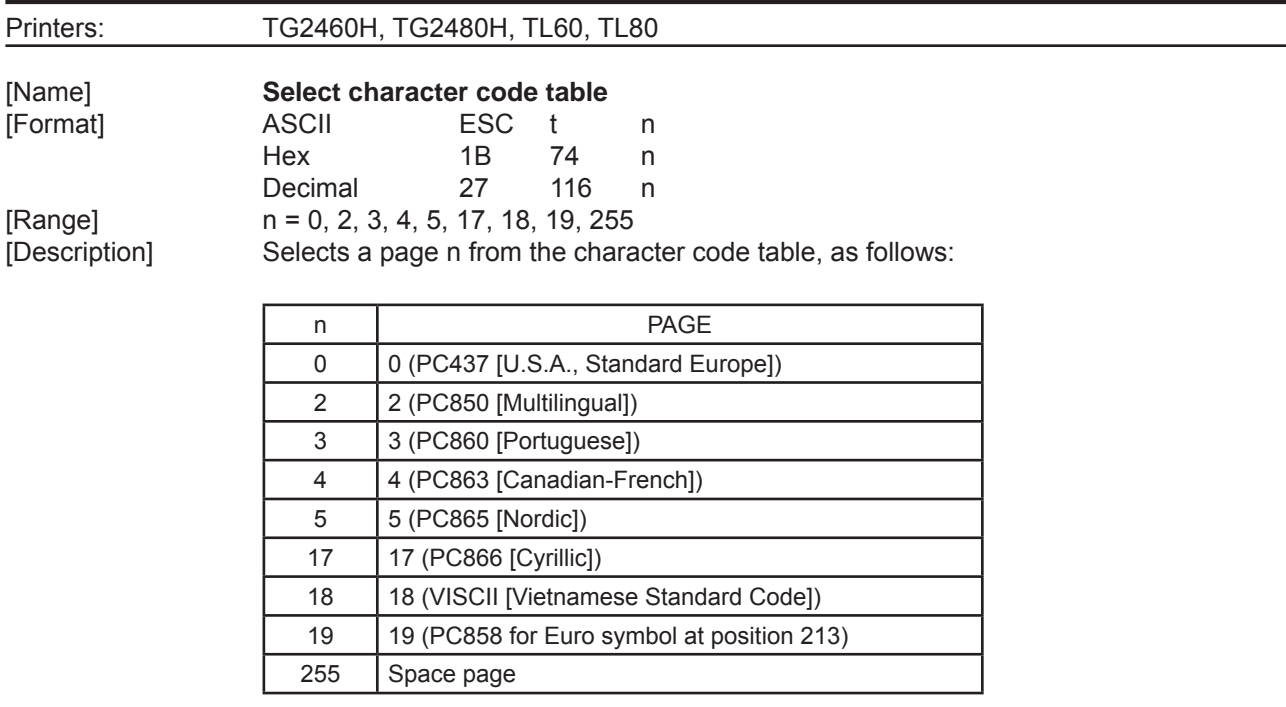

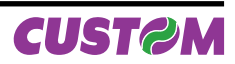

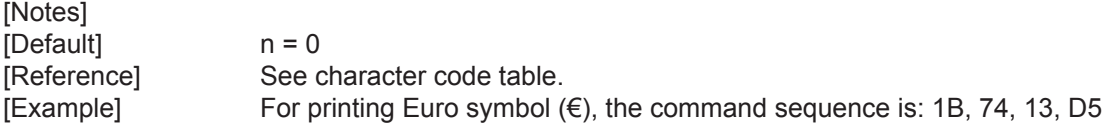

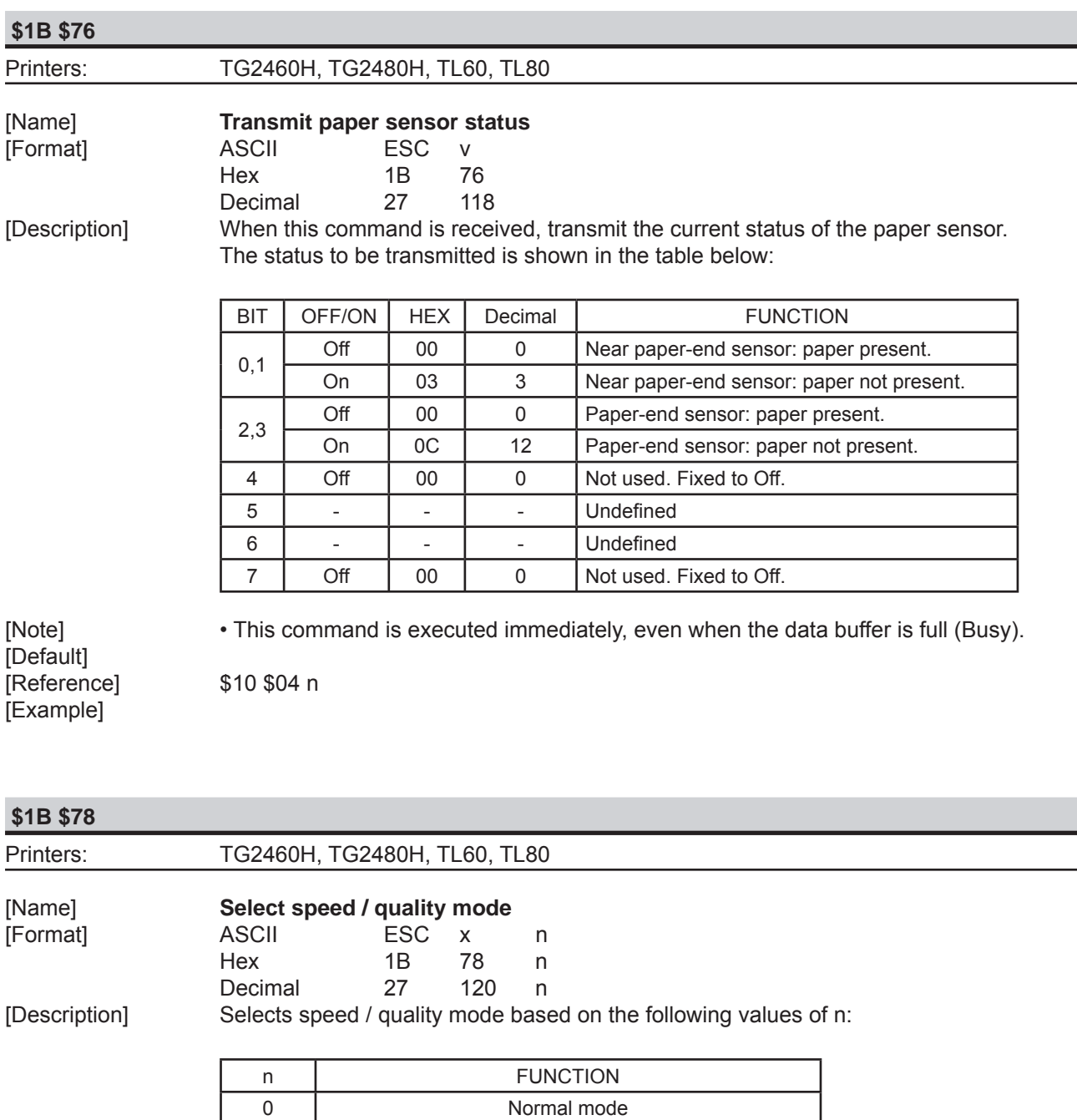

1 | High quality (low speed)

[Default] n=0 [Reference] [Example]

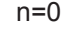

**CUST@M** 

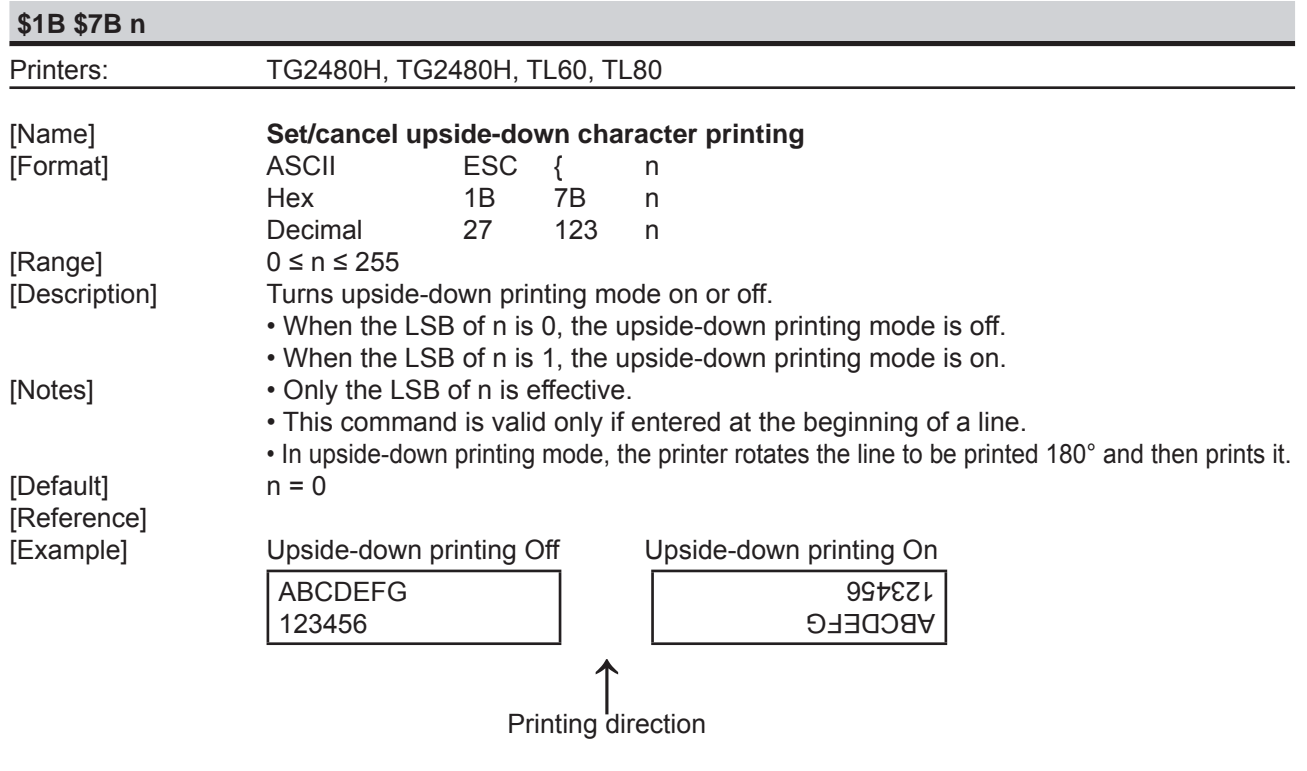

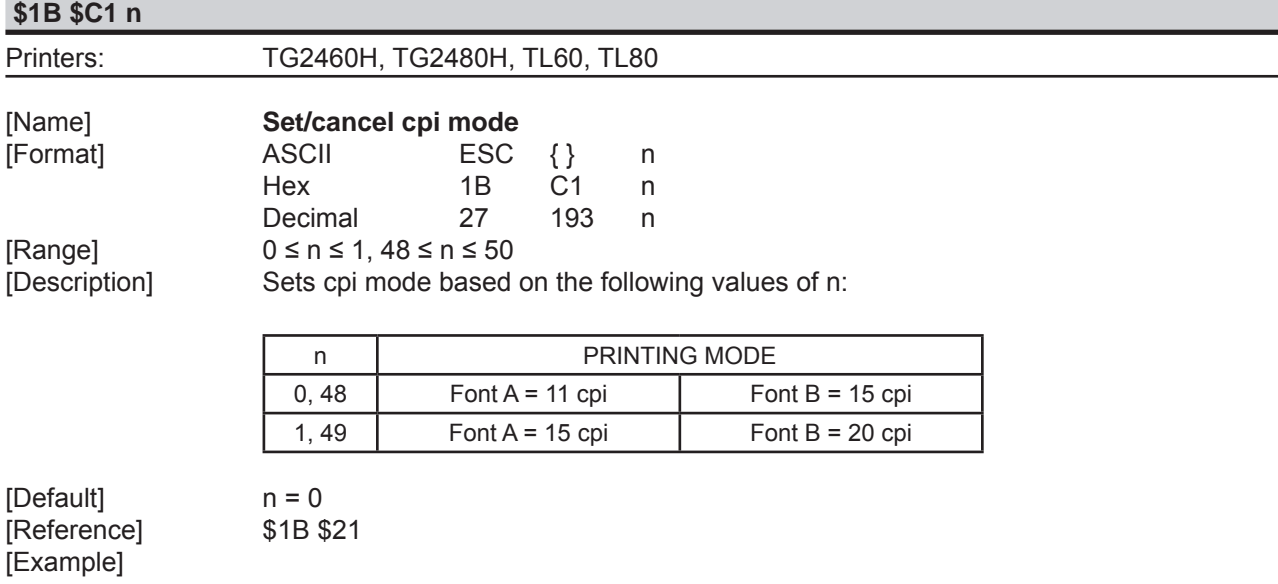

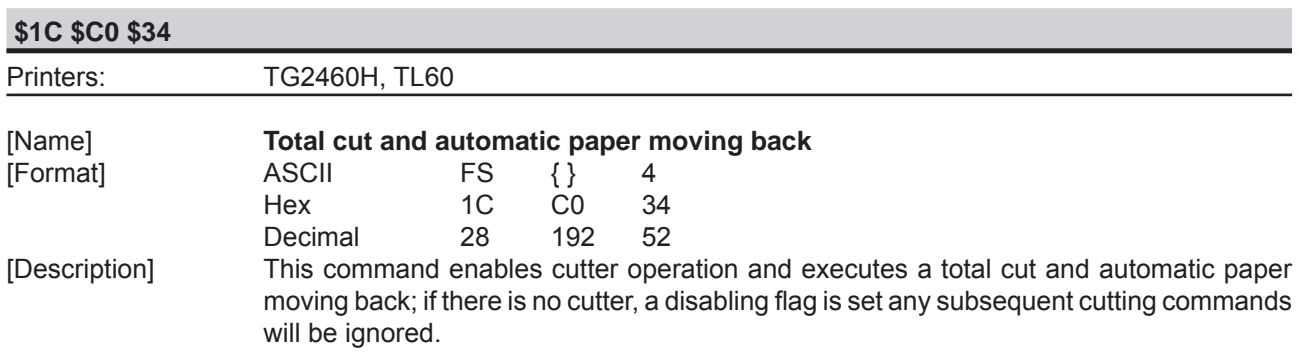

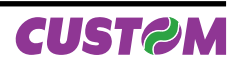

[Notes] The printer waits until all the paper movement commands have been completed before executing total cut.

[Default] [Reference] [Example]

## **\$1C \$C0 \$AA \$0F \$EE \$34** Printers: TG2480H, TL80 [Name] **Total cut and automatic paper moving back** [Format] ASCII FS {} {} {} 4 Hex 1C C0 AA 0F EE 34 Decimal 28 192 170 15 238 52 [Description] This command enables cutter operation and executes a total cut and automatic paper moving back; if there is no cutter, a disabling flag is set any subsequent cutting commands will be ignored. [Notes] The printer waits until all the paper movement commands have been completed before executing total cut. [Default] [Reference]

[Example]

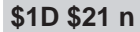

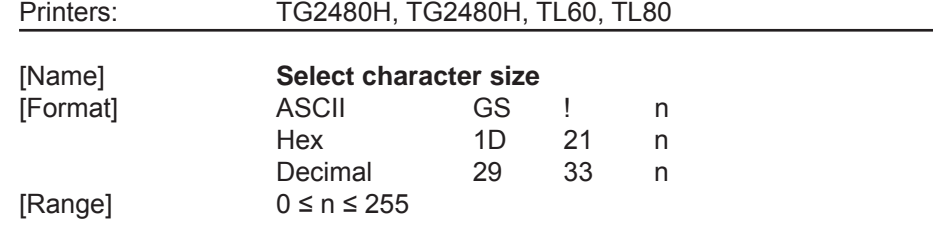

[Description] Selects character height and width, as follows:

- Bits 0 to 3: to select character height (see table 2).
- Bits 4 to 7: to select character width (see table 1).

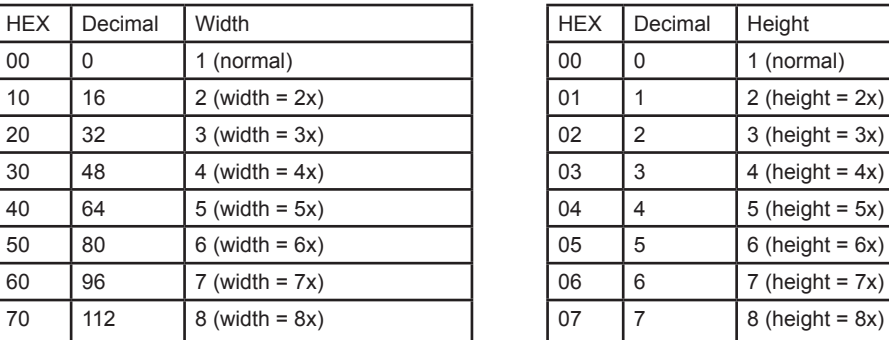

#### Table 1 Select character width Table 2 Select character height

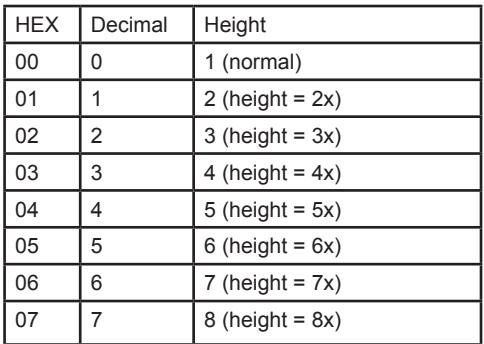

- [Notes] This command is effective for all characters (except HRI characters).
	- If n falls outside the defined range, this command is ignored.

 • Characters enlarged to different heights on the same line are aligned at the baseline or topline.

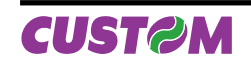

 • \$1B \$21 can also be used to select character size. However, the setting of the last received command is the effective one.

[Default] n = 0 [Reference] \$1B \$21 [Example]

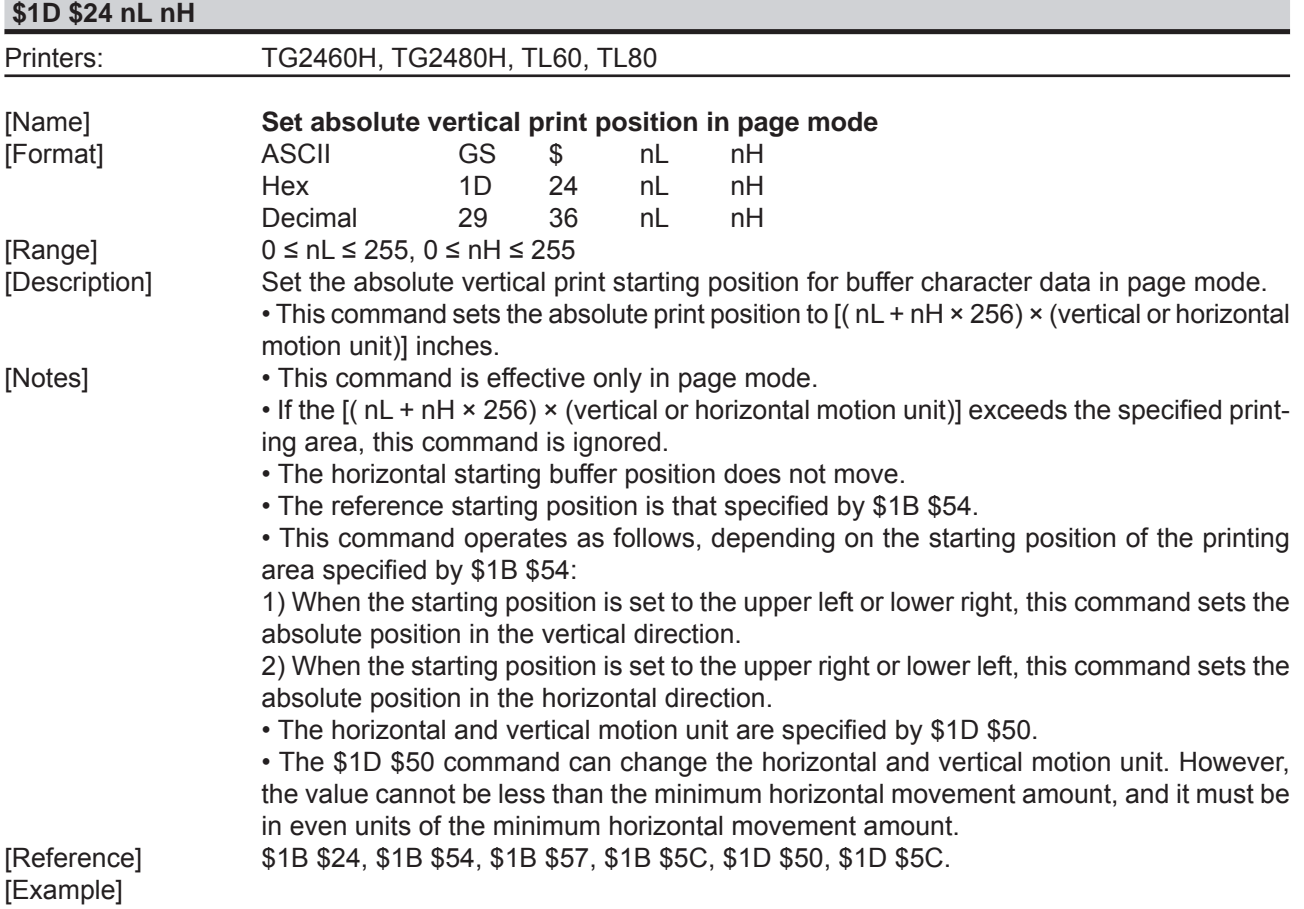

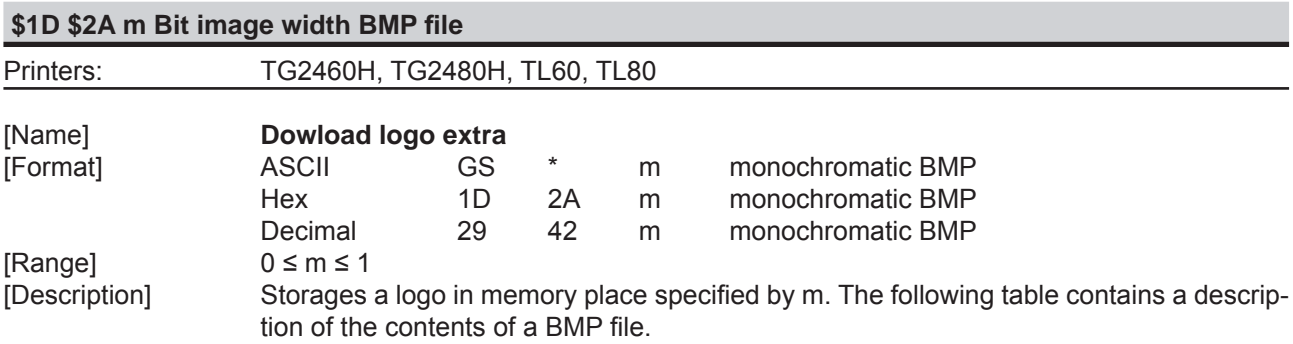

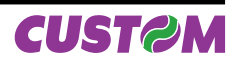

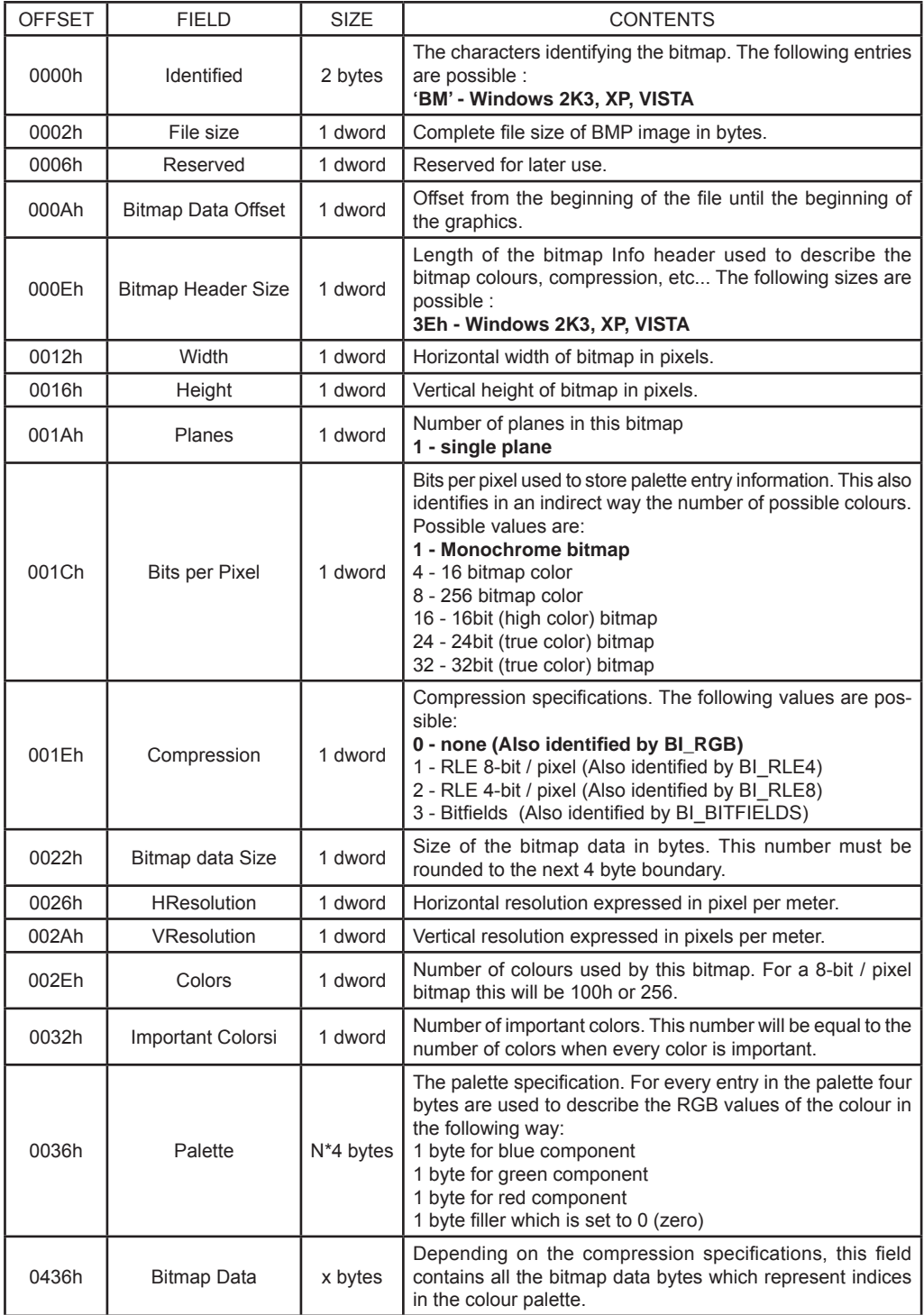

[Notes] • Simple monochrome images must be used.

• Maximum BMP size is 32 kbytes

• The following sizes were used in the specification above:

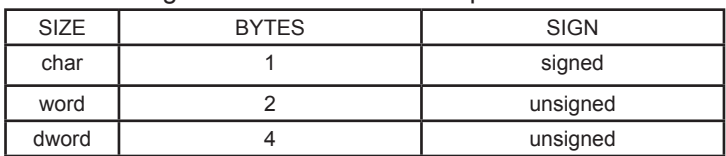

[Default] [Reference] [Example]

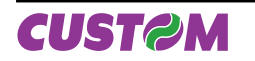

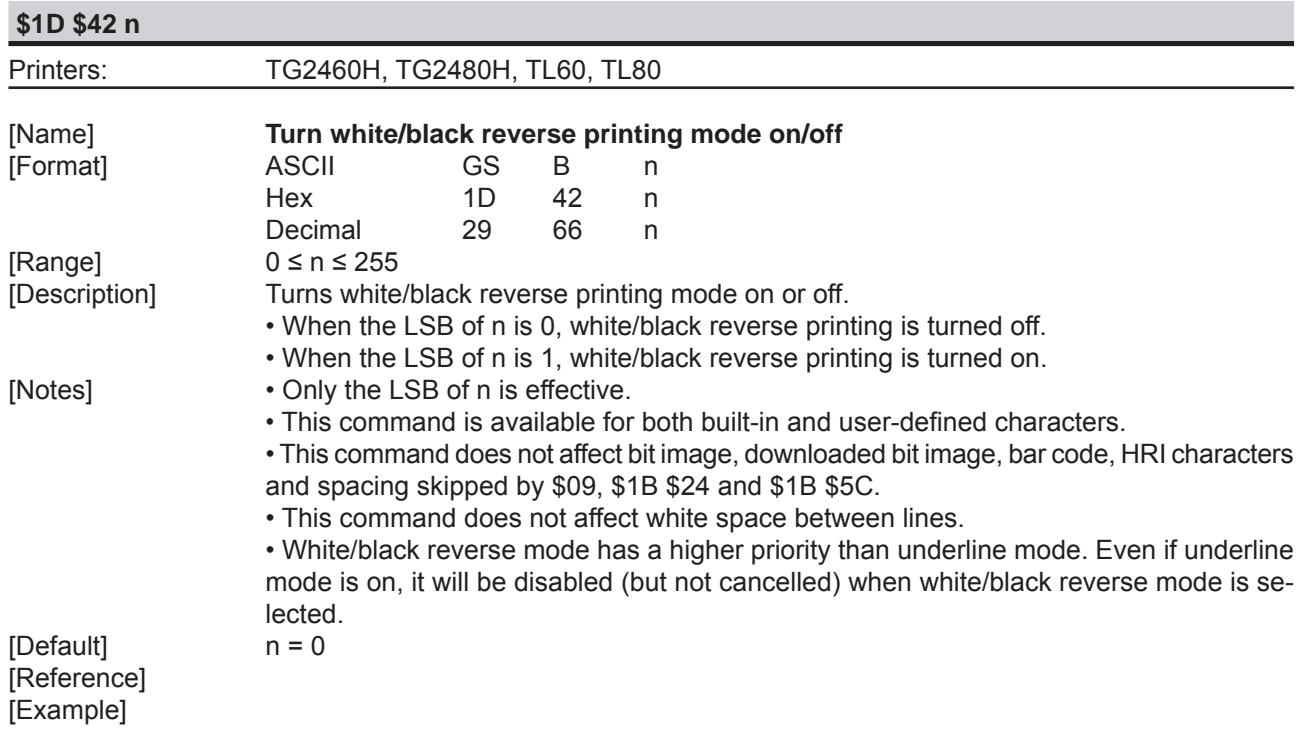

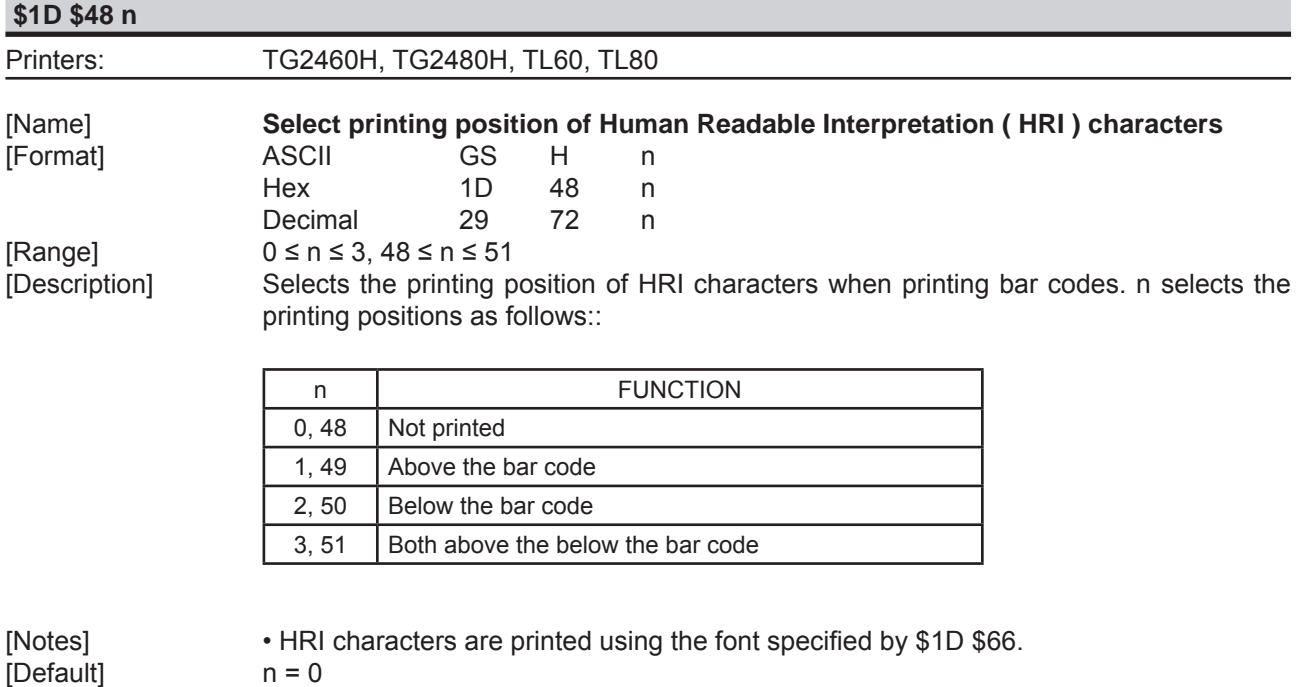

[Example]

[Reference] \$1D \$66, \$1D \$68

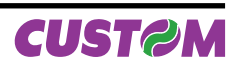

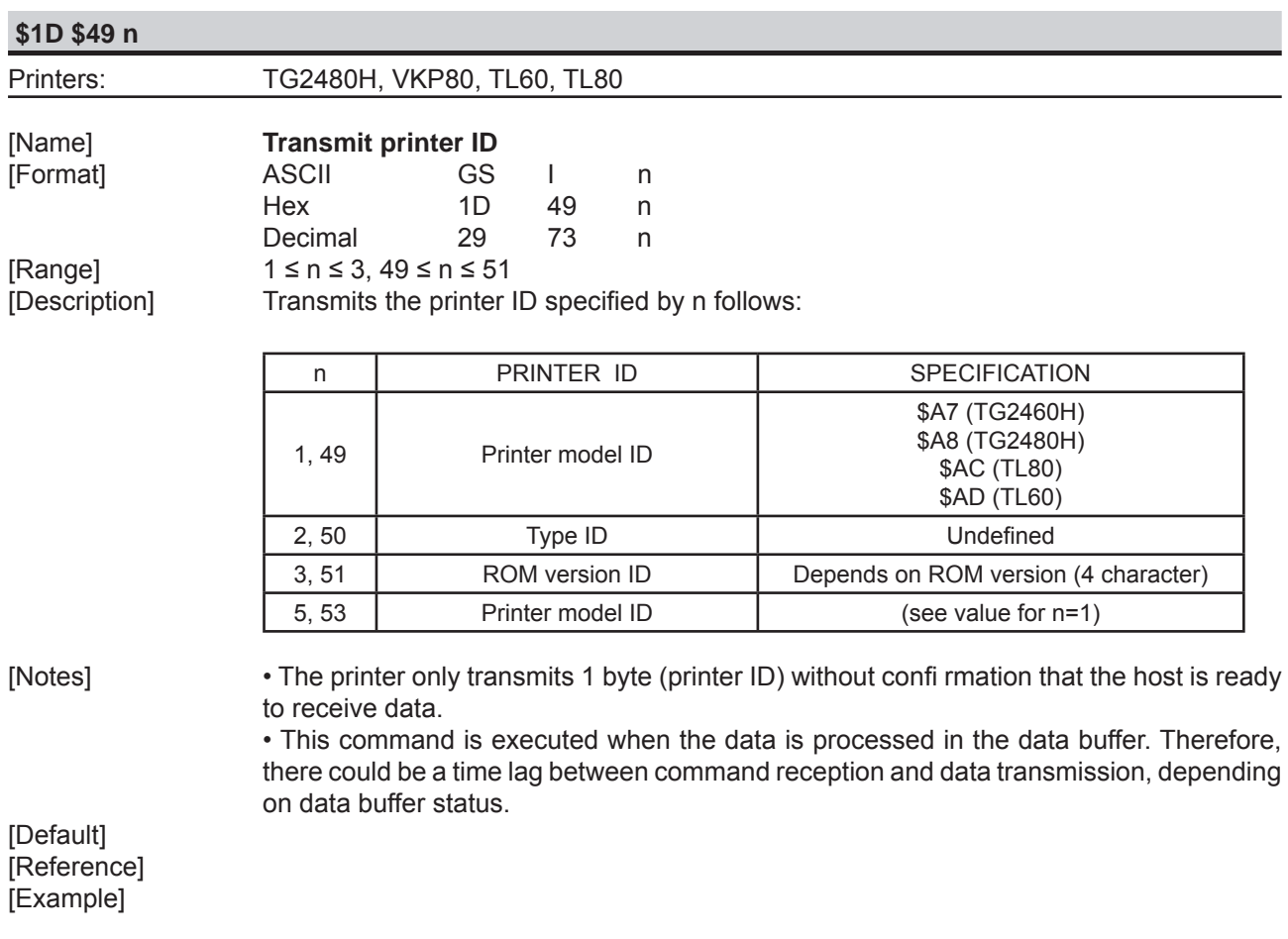

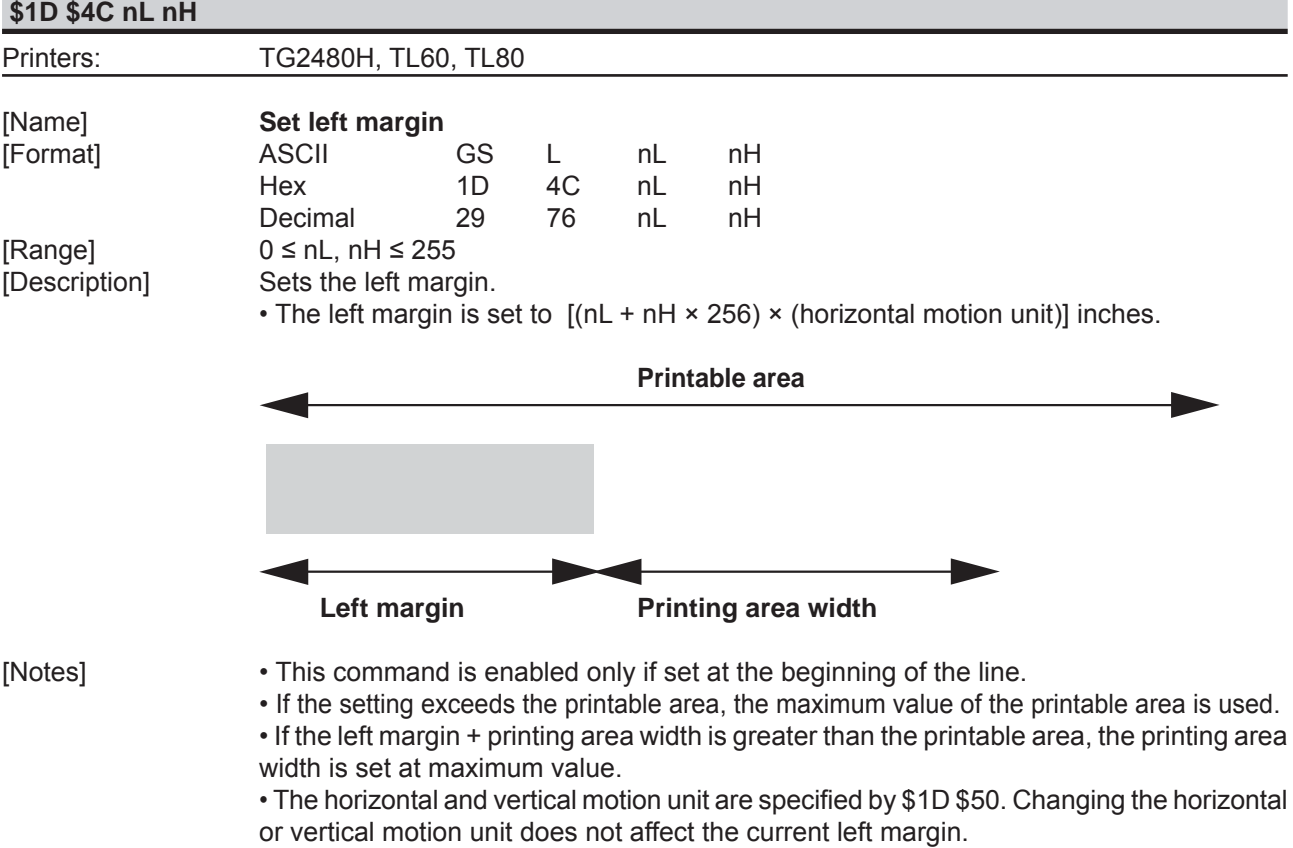

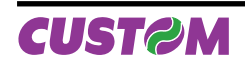

 • The \$1D \$50 command can change the horizontal (and vertical) motion unit. • However, the value cannot be less than the minimum horizontal movement amount and it must be in even units of the minimum horizontal movement amount.

[Default] [Reference] \$1D \$50, \$1D \$57 [Example]

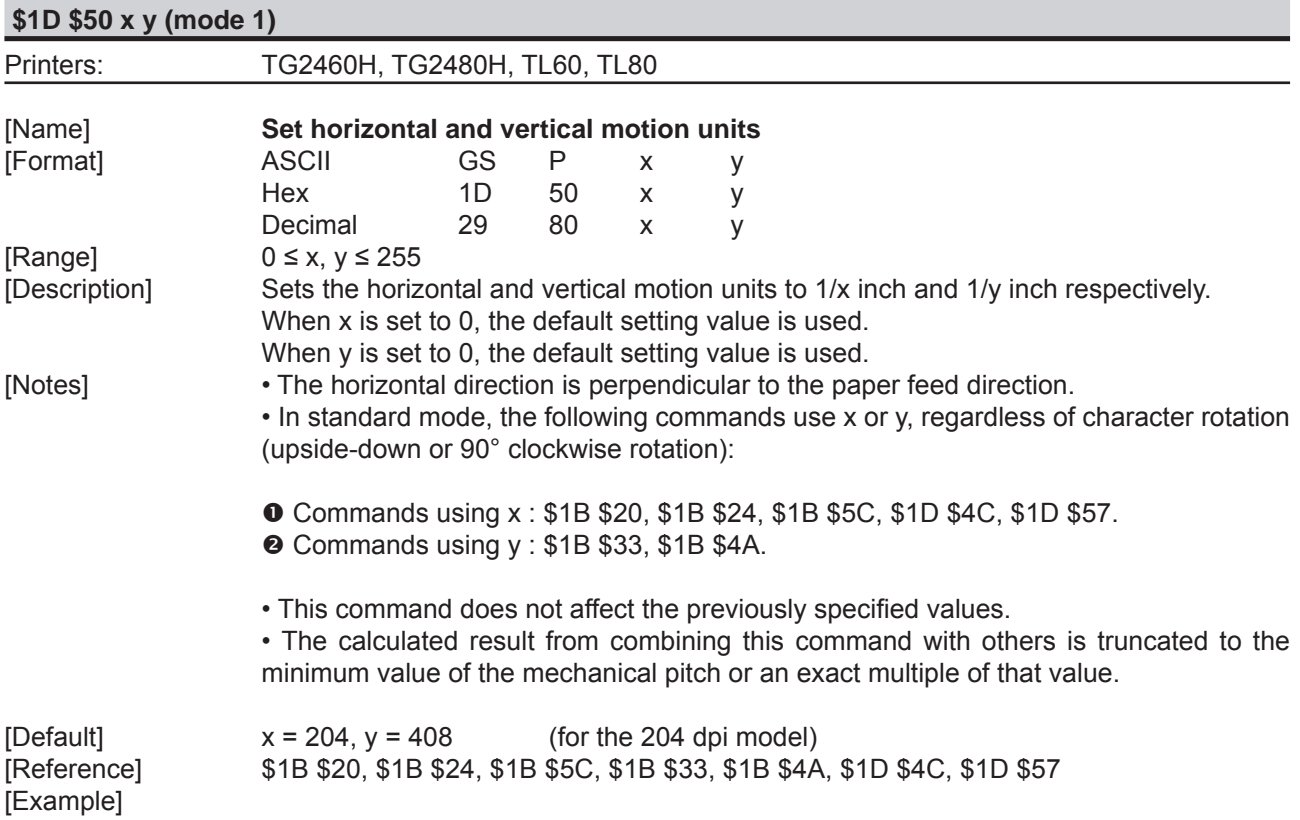

# **\$1D \$57 nL nH** Printers: TG2460H, TG2480H, TL60, TL80 [Name] **Set printing area width** [Format] ASCII GS W nL nH Hex 1D 57 nL nH Decimal 29 87 nL nH  $[Range]$  0  $\leq$  nL, nH  $\leq$  255  $0 ≤ nL + nH × 256$ ) ≤ 640 [Description] Sets the printing area width to the area specified by nL and nH. • The left margin is set to [(nL+nH×256) × (horizontal motion unit)] inches.

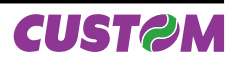

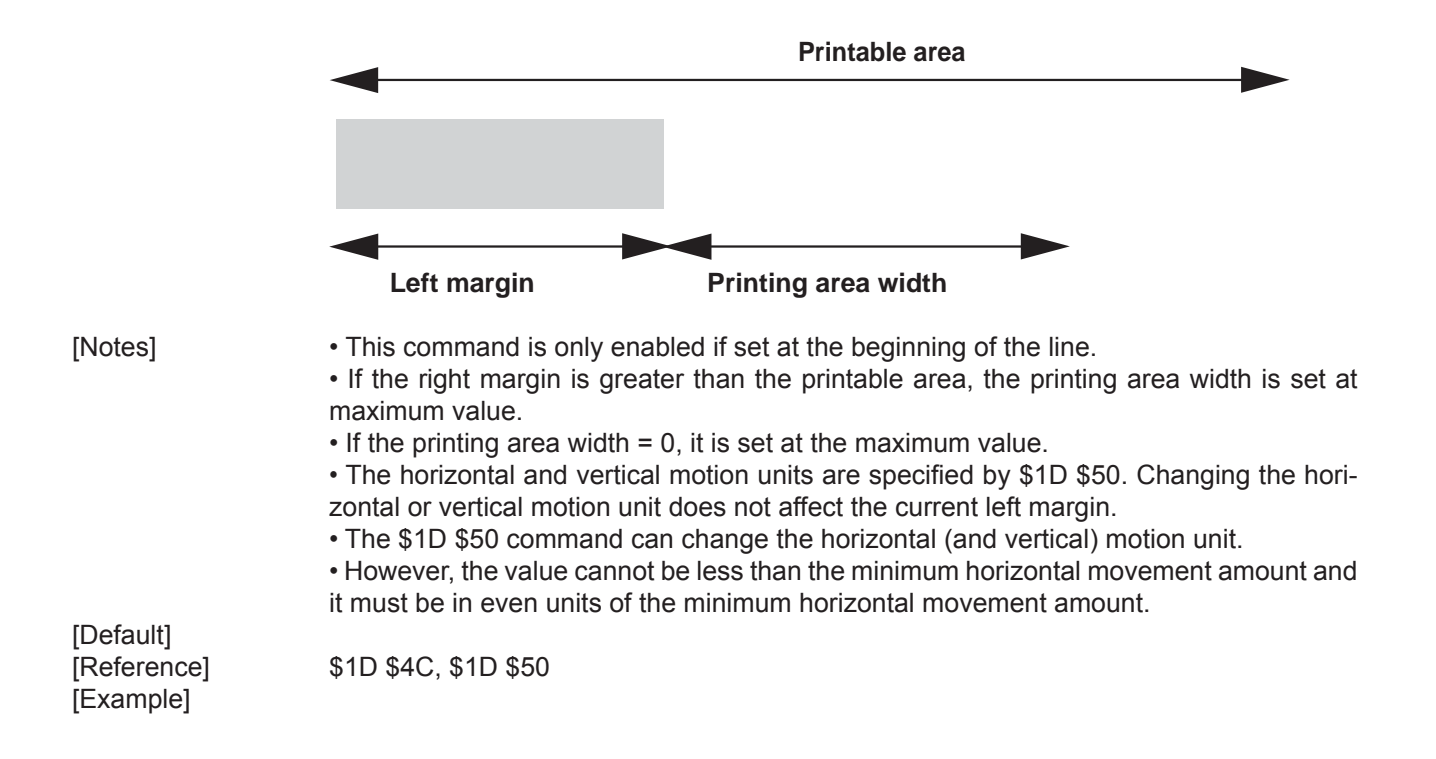

## **\$1D \$68 n**

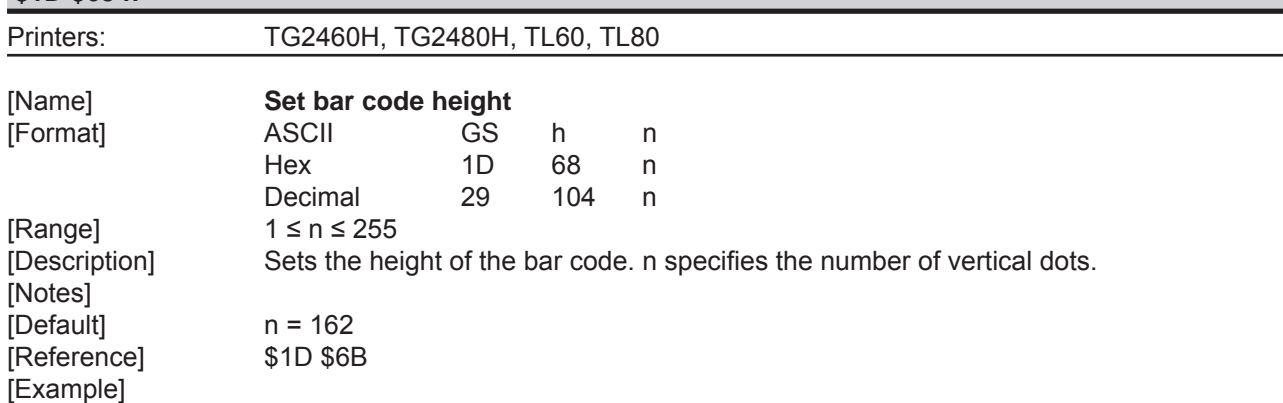

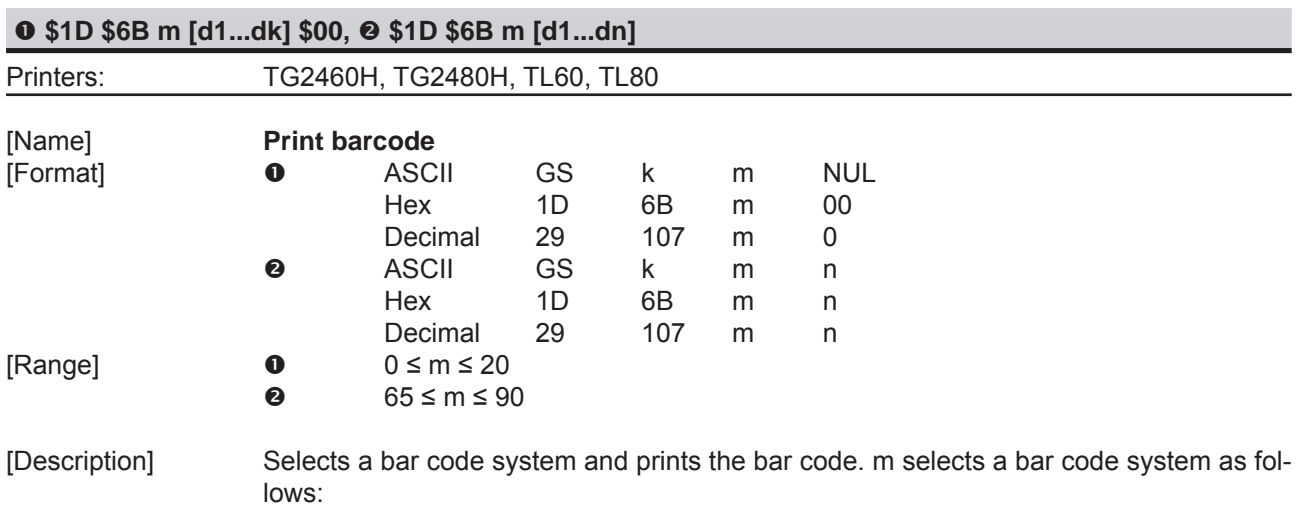

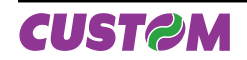

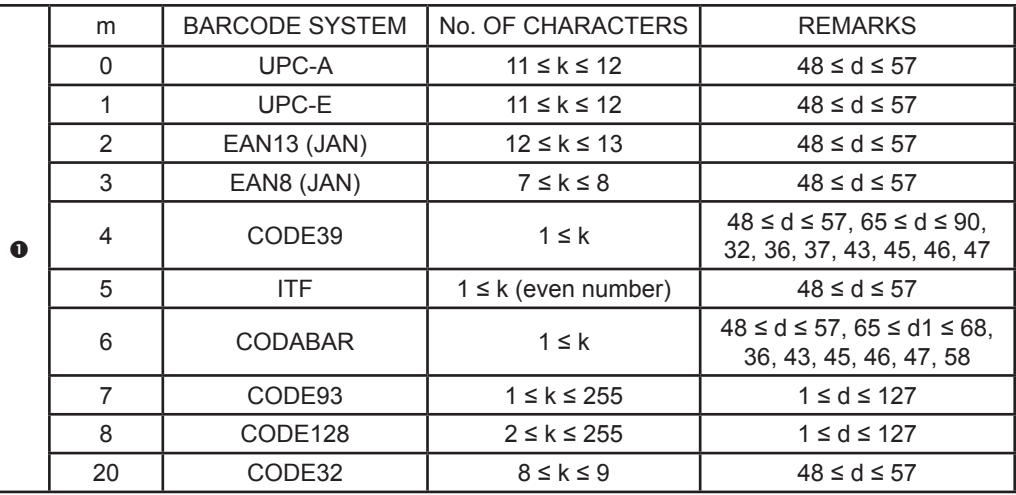

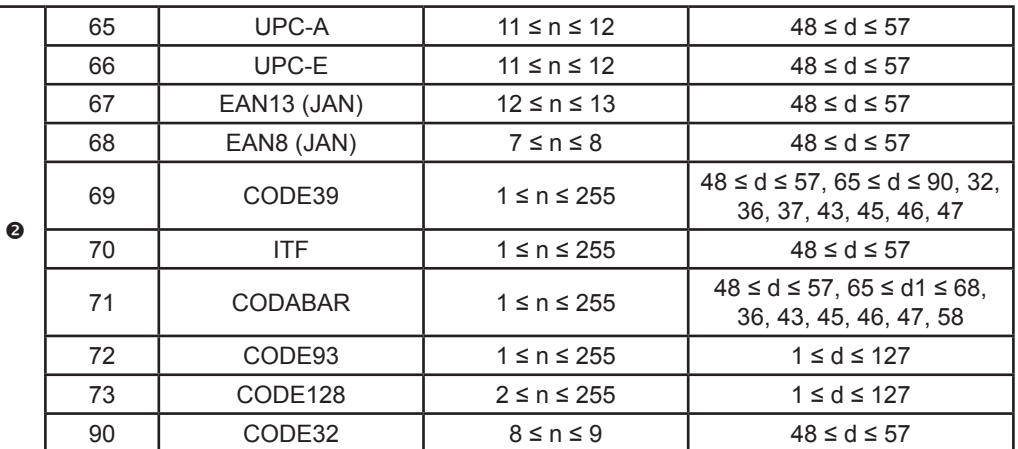

[Notes] • If d is outside of the specified range, the printer prints the following message: "BAR CODE" GENERATOR IS NOT OK!" and processes the data which follows as normal data.

• If the horizontal size exceeds the printing area, the printer only feeds the paper.

 • This command feeds as much paper as is required to print the bar code, regardless of the line spacing.

 • After printing the bar code, this command sets the print position to the beginning of the line.

 • This command is not affected by print modes (emphasized, double-strike, underline or character size), except for upside-down and justification mode.

[Note per  $\bullet$ ] • This command ends with a NUL code.

 • When the bar code system used is UPC-A or UPC-E, the printer prints the bar code data after receiving 11 (without check digit) or 12 (with check digit) bytes bar code data.

 • When the bar code system used is EAN13, the printer prints the bar code data after receiving 12 (without check digit) or 13 (with check digit) bytes bar code data.

 • When the bar code system used is EAN8, the printer prints the bar code data after receiving 7 (without check digit) or 8 (with check digit) bytes bar code data.

 • The number of data for ITF bar code must be even numbers. When an odd number of data is input, the printer ignores the last received data.

[Note per  $\Theta$ ] • If n is outside of the specified range, the printer stops command processing and processes the following data as normal data.

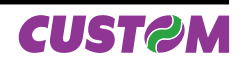

When CODE93 is used the printer :

 • prints an HRI character ( o ) as a start character at the beginning of the HRI character string

 • prints an HRI character ( o ) as a stop character at the end of the HRI character string.

 • the printer prints an HRI character ( n ) as a control character (\$00 to \$1F and \$7F). When CODE128 is used the printer :

• please note the following regarding data transmission:

 • The top part of the bar code data string must be a code set selection character (CODE A, CODE B or CODE C) which selects the first code set.

• Special characters are defined by combining two characters "{" and one character. ASCII character "{" is defined by transmitting "{" twice, consecutively.

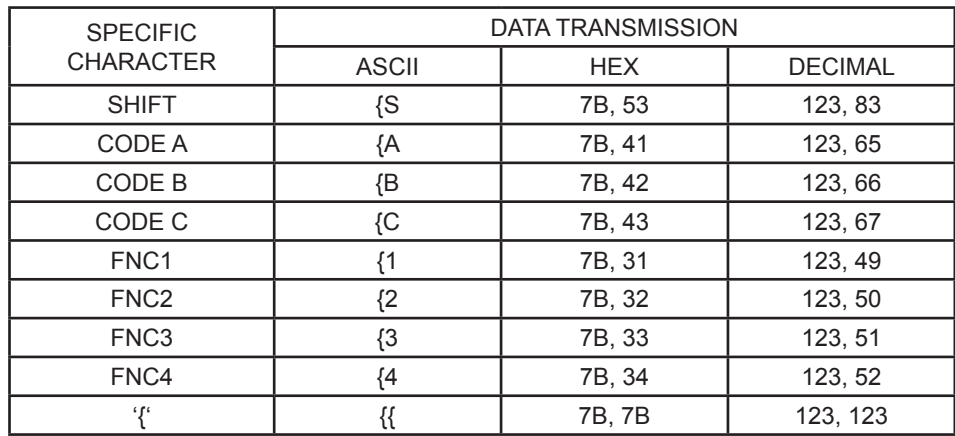

[Default]

[Reference] \$1D \$48, \$1D \$66, \$1D \$68, \$1D \$77

3 Double width and Double height

[Example]

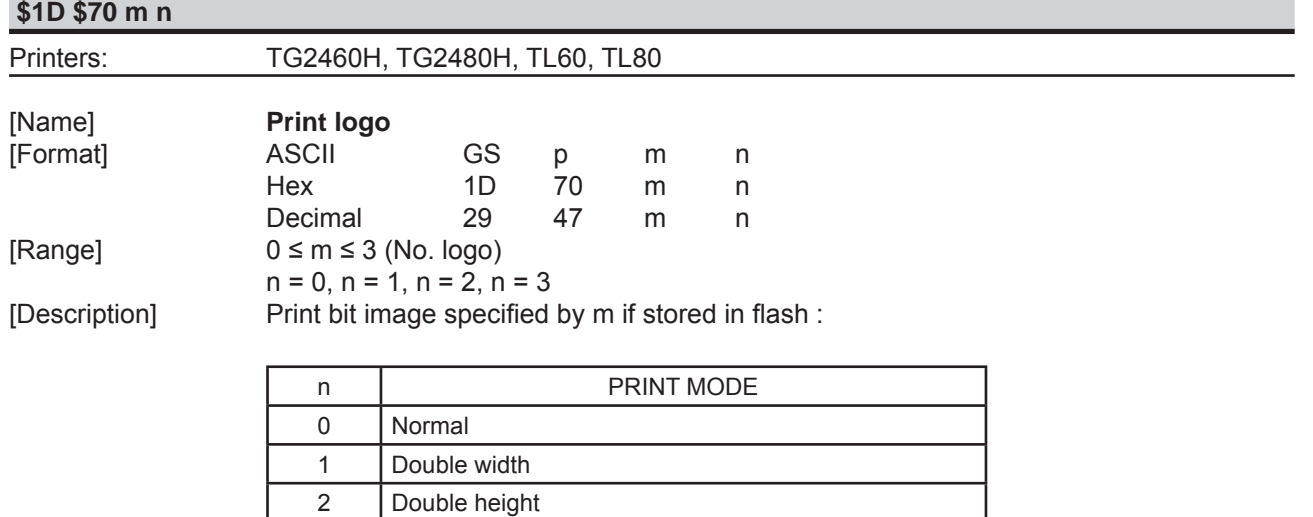

[Notes] [Default] [Reference] [Example]

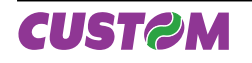

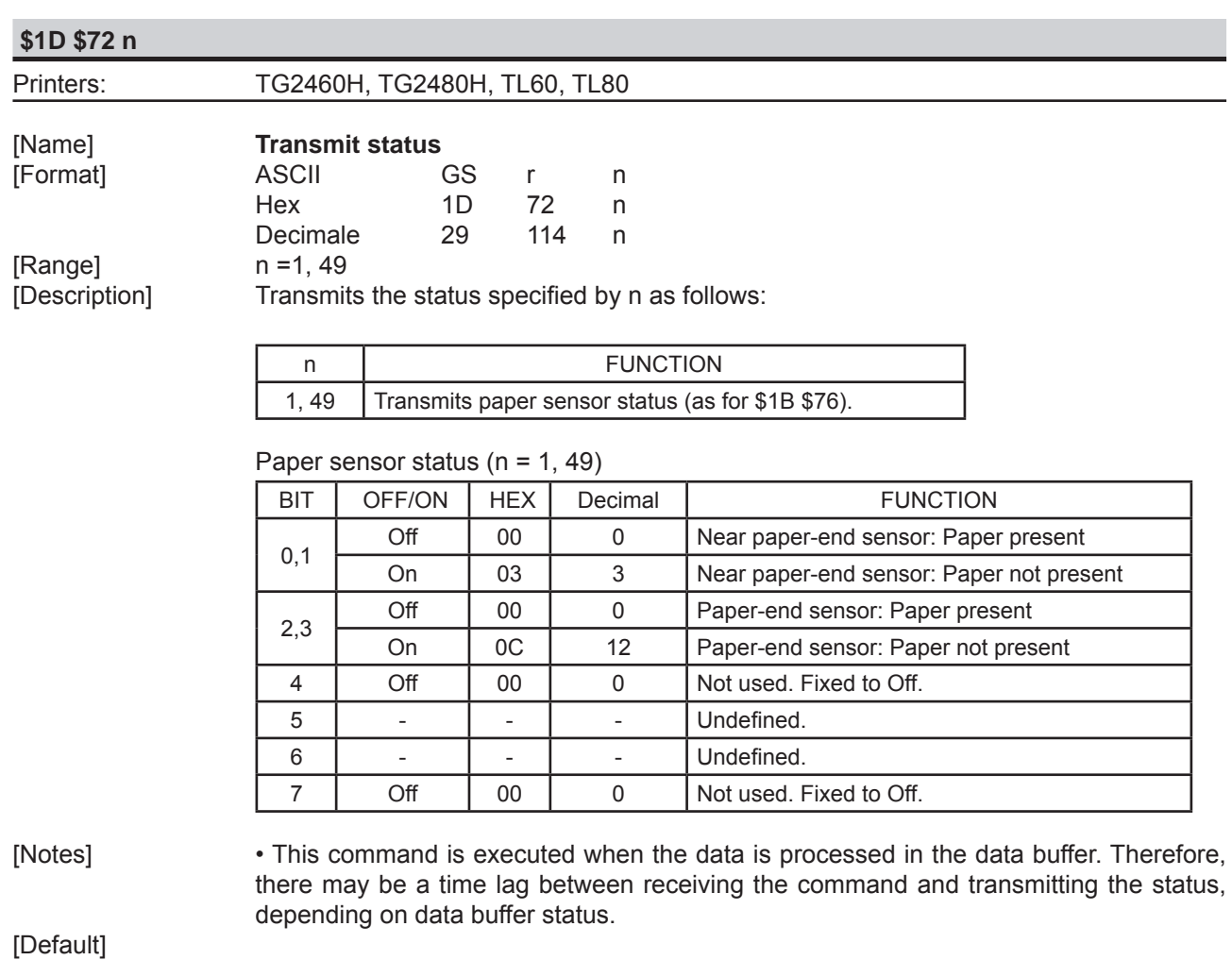

[Example]

 $$10 $04, $1B $76$ 

# **\$1D \$77 n**

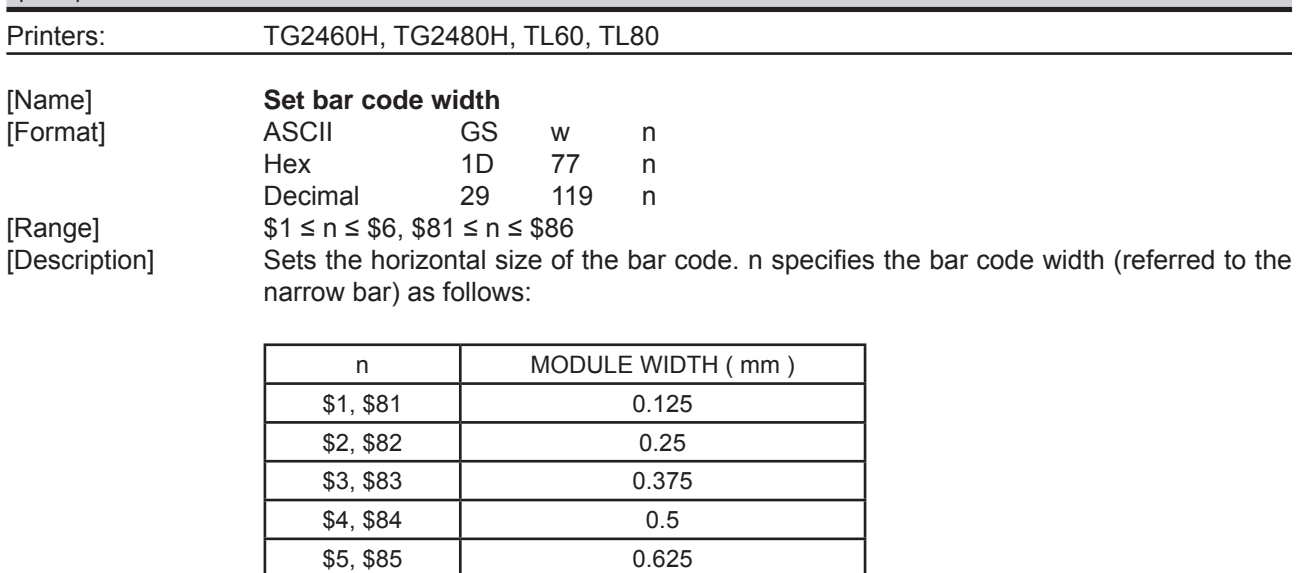

\$6, \$86 0.75

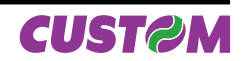

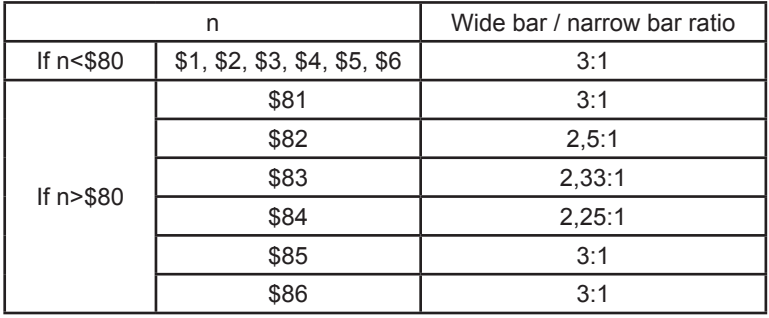

• If barcode ≠ CODE128 the wide and narrow bar ratio is the following:

[Notes] [Default] n = 3 [Reference] \$1D \$6B [Example]

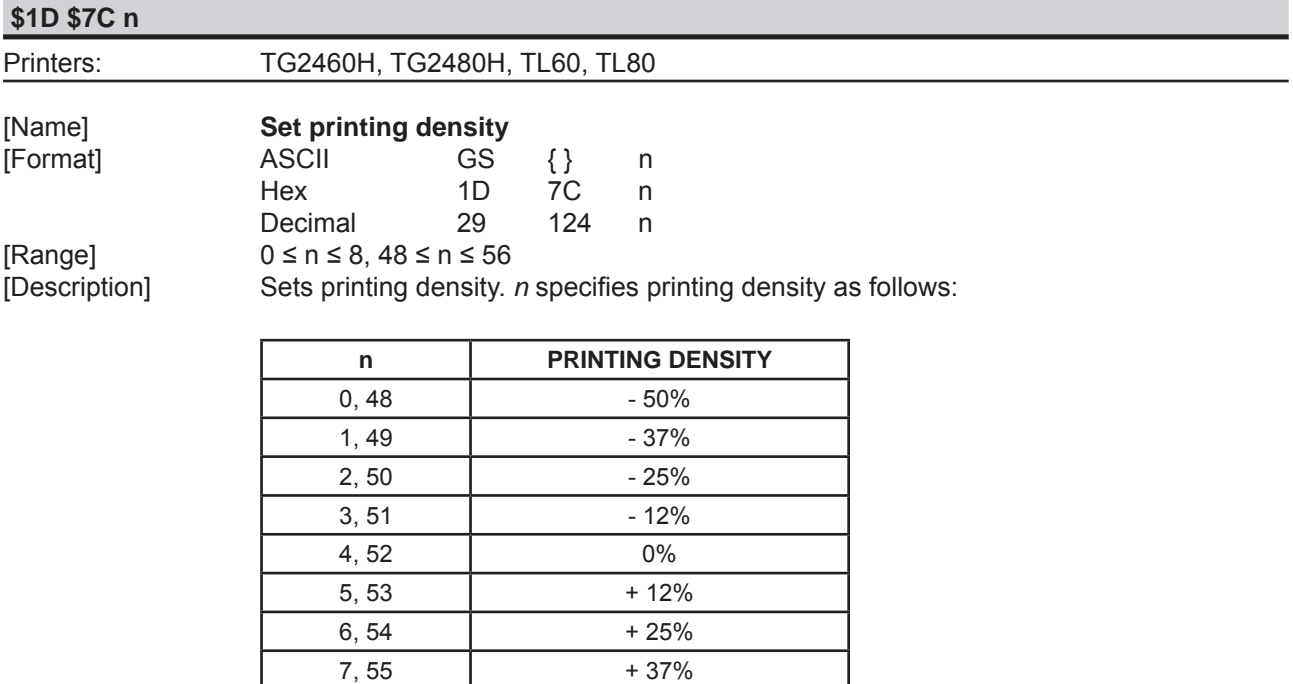

 $8,56$  + 50%

 $[Definition]$ [Reference] [Example]

[Notes] • Printing density reverts to the default value when the printer is reset or turned off.<br>[Default]  $n = 4$ 

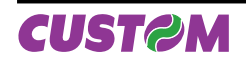

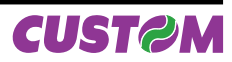

# **3 COMMANDS INDEX**

# **ESC/POS™ EMULATION**

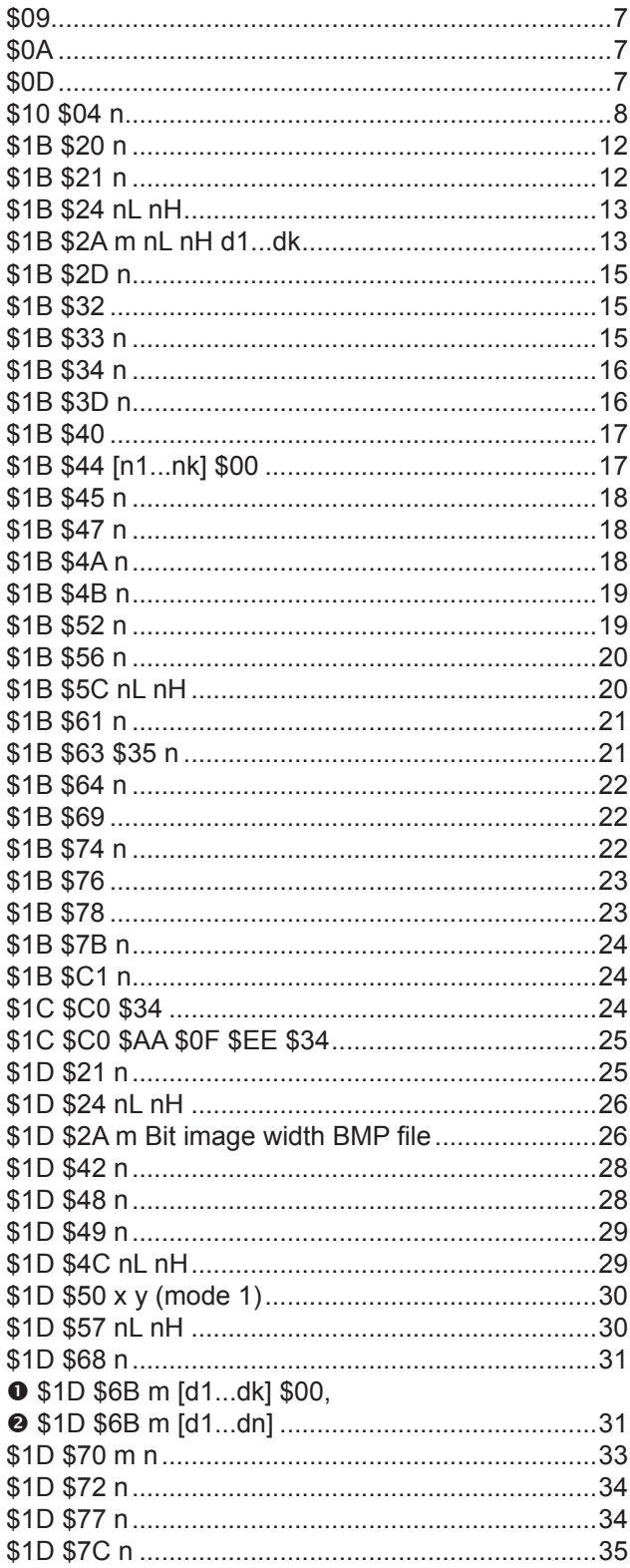

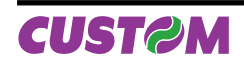

*Commands Index*

Blank page

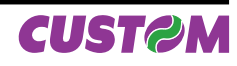

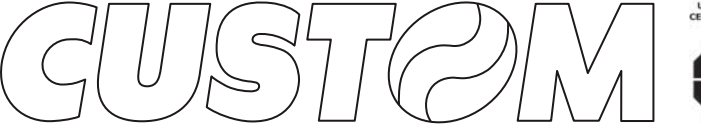

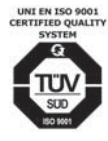

M. U. R. S. T.<br>Ministry University<br>Research Scientific<br>Technology<br>Authorized laboratory<br>no. 50846ZYZ

**CUSTOM ENGINEERING SPA** World Headquarters **Via Berettine, 2 - 43100 Fontevivo Tel. +39 0521 680111 - Fax +39 0521 610701 info@custom.biz - www.custom.biz**

*All rigths reserved*

Always Un!

**www.custom.biz**